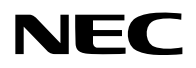

# **Proyector**

# PV800UL-W/PV800UL-B PV710UL-W/PV710UL-B

# **Manual del usuario**

Núm. de modelo NP-PV800UL-W/NP-PV800UL-B/NP-PV710UL-W/NP-PV710UL-B

# Tabla de contenido

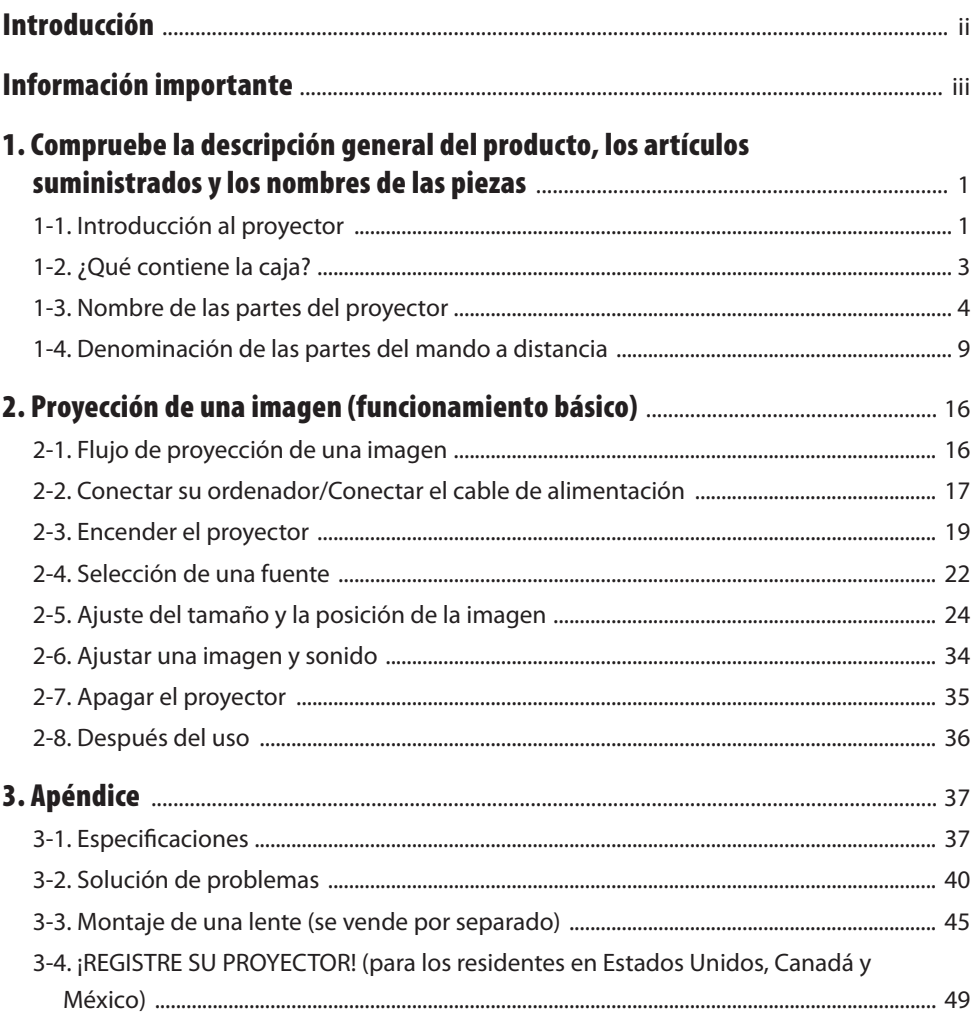

# <span id="page-2-0"></span>Introducción

Gracias por adquirir el proyector NEC.

Este proyector se puede conectar a ordenadores, dispositivos de vídeo, etc., para proyectar nítidamente imágenes en una pantalla.

Lea con cuidado este manual antes de utilizar el proyector.

Lea este manual si tiene alguna duda sobre el funcionamiento o si cree que el proyector puede tener algún defecto.

El Manual de instalación (inglés) que proporciona instrucciones detalladas sobre la instalación, los ajustes, el mantenimiento, etc., está publicado en nuestro sitio web.

[https://www.sharp-nec-displays.com/dl/en/pj\\_manual/lineup.html](https://www.sharp-nec-displays.com/dl/en/pj_manual/lineup.html)

#### **NOTAS**

- (1) El contenido de este manual no se puede volver a imprimir parcialmente o en su totalidad sin contar con la debida autorización.
- (2) El contenido de este manual está sujeto a cambios sin previa notificación.
- (3) Se ha tomado mucho cuidado en la preparación de este manual; sin embargo, si llegase a encontrar algunas partes dudosas, errores u omisiones, le rogamos nos contacte.
- (4) La imagen mostrada en este manual es meramente indicativa. Si hay inconsistencia entre la imagen y el producto real, prevalecerá el producto real.
- (5) A pesar del artículo (3) y (4), no nos haremos responsables de ninguna reclamación sobre la pérdida de beneficios u otros asuntos que puedan resultar del uso de este dispositivo.
- (6) Este manual se suministra comúnmente a todas las regiones así que pueden contener descripciones pertinentes para otros países.

# <span id="page-3-0"></span>Sobre los símbolos

Para garantizar el uso seguro y correcto del producto, este manual utiliza una serie de símbolos para evitarle lesiones a usted y a otros, así como daños a la propiedad.

Los símbolos y sus significados se describen a continuación. Asegúrese de comprenderlos completamente antes de leer este manual.

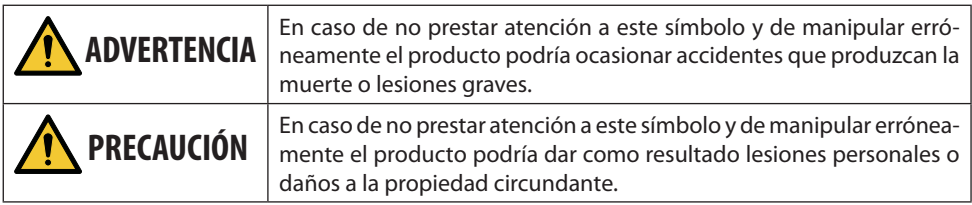

# Ejemplos de símbolos

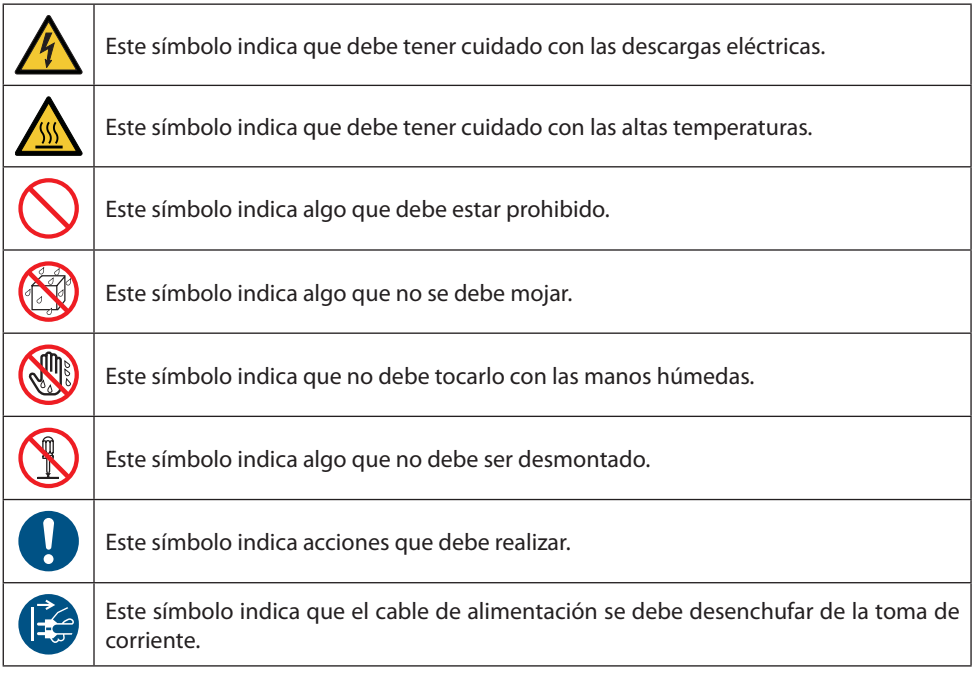

# Precauciones de seguridad

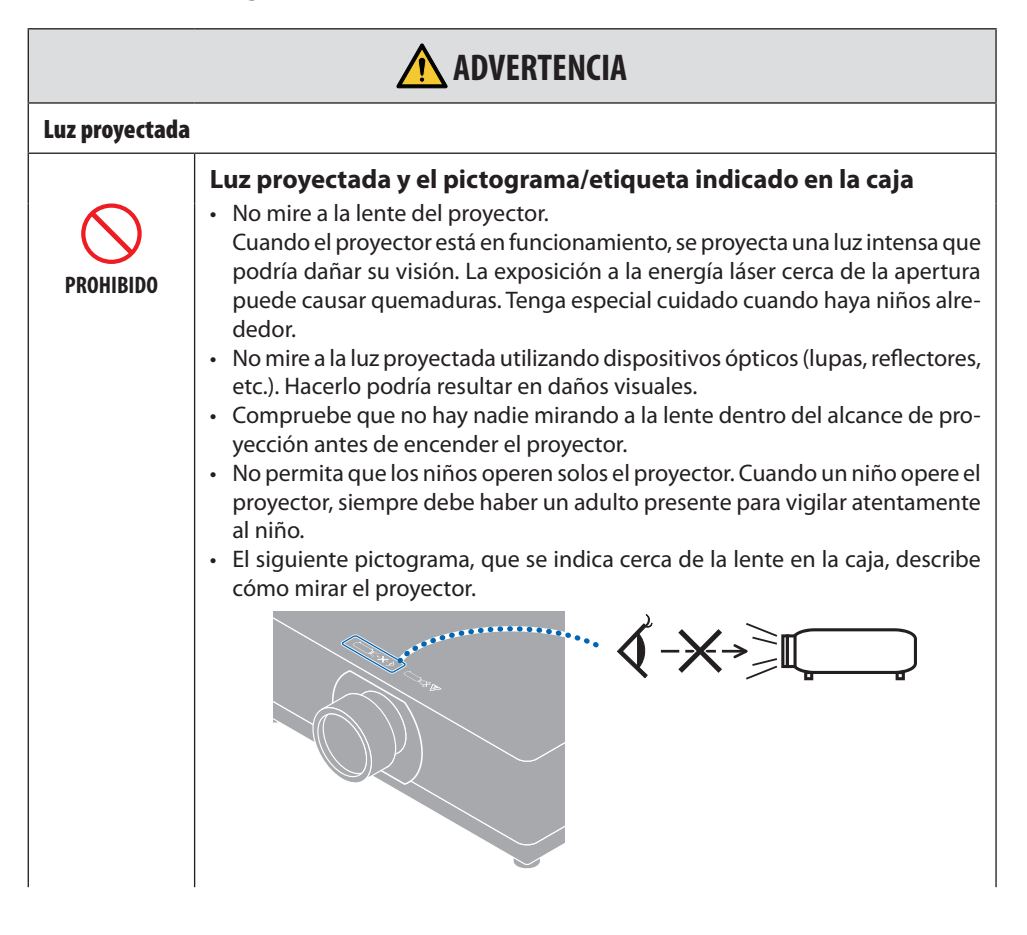

**Continúa en la página siguiente**

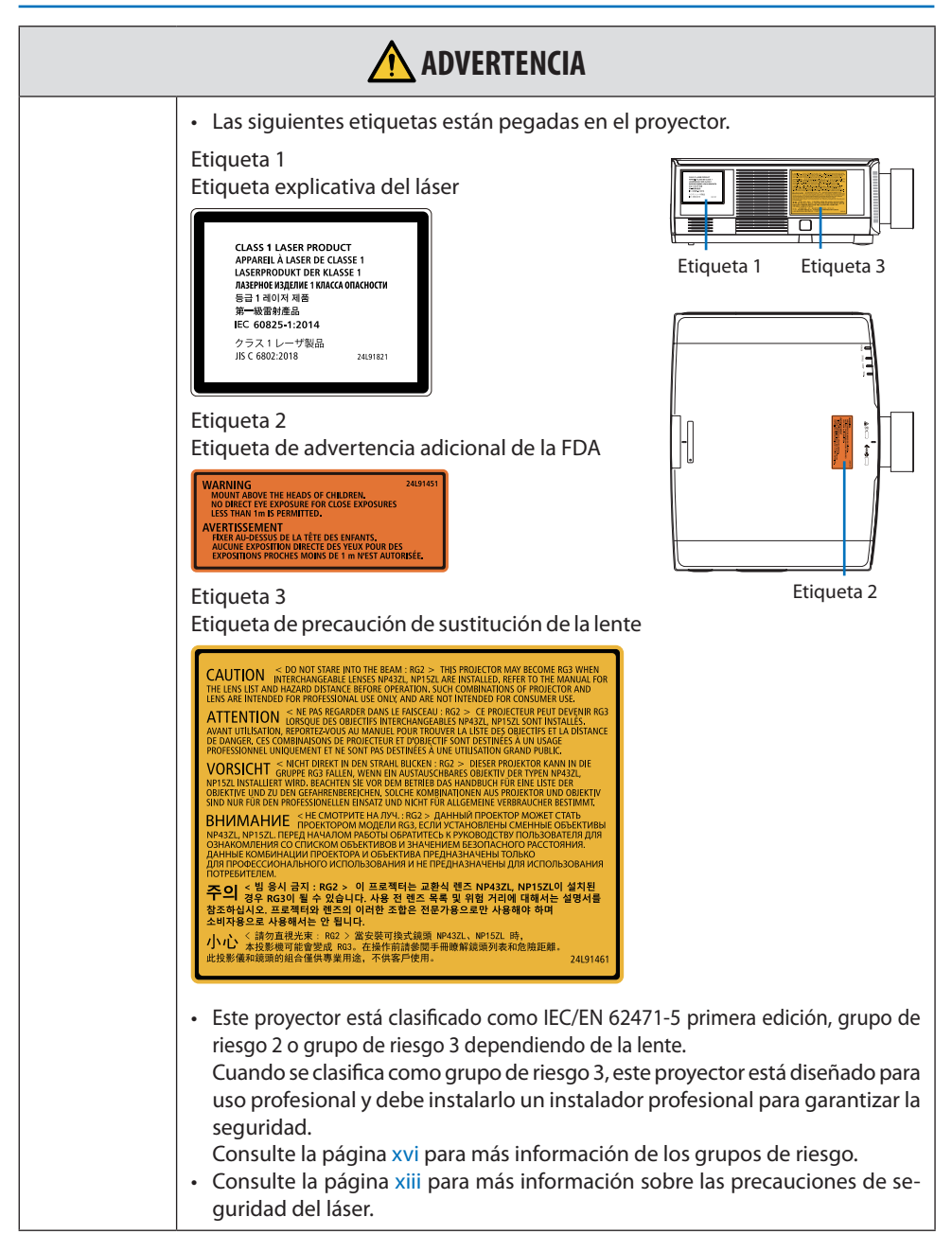

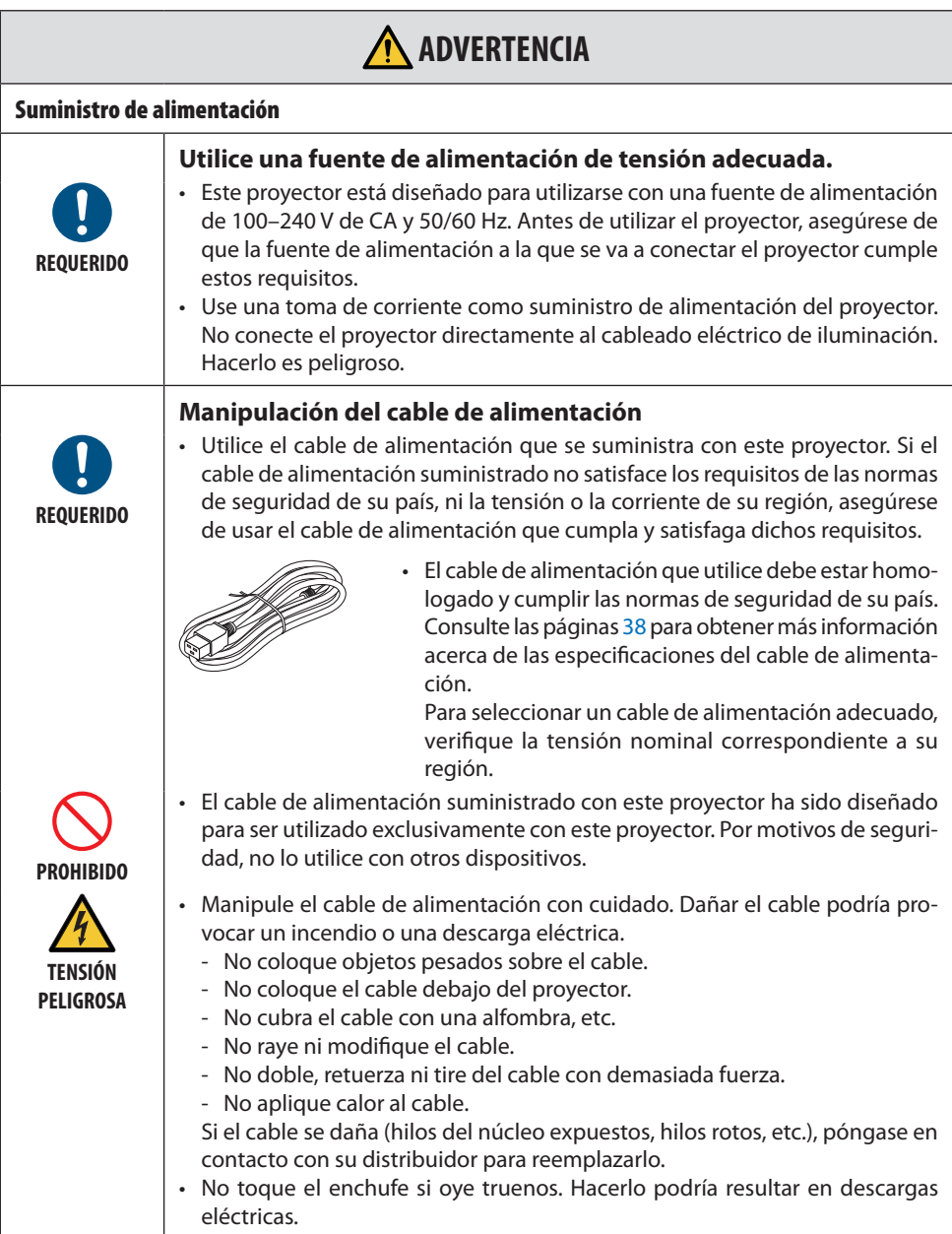

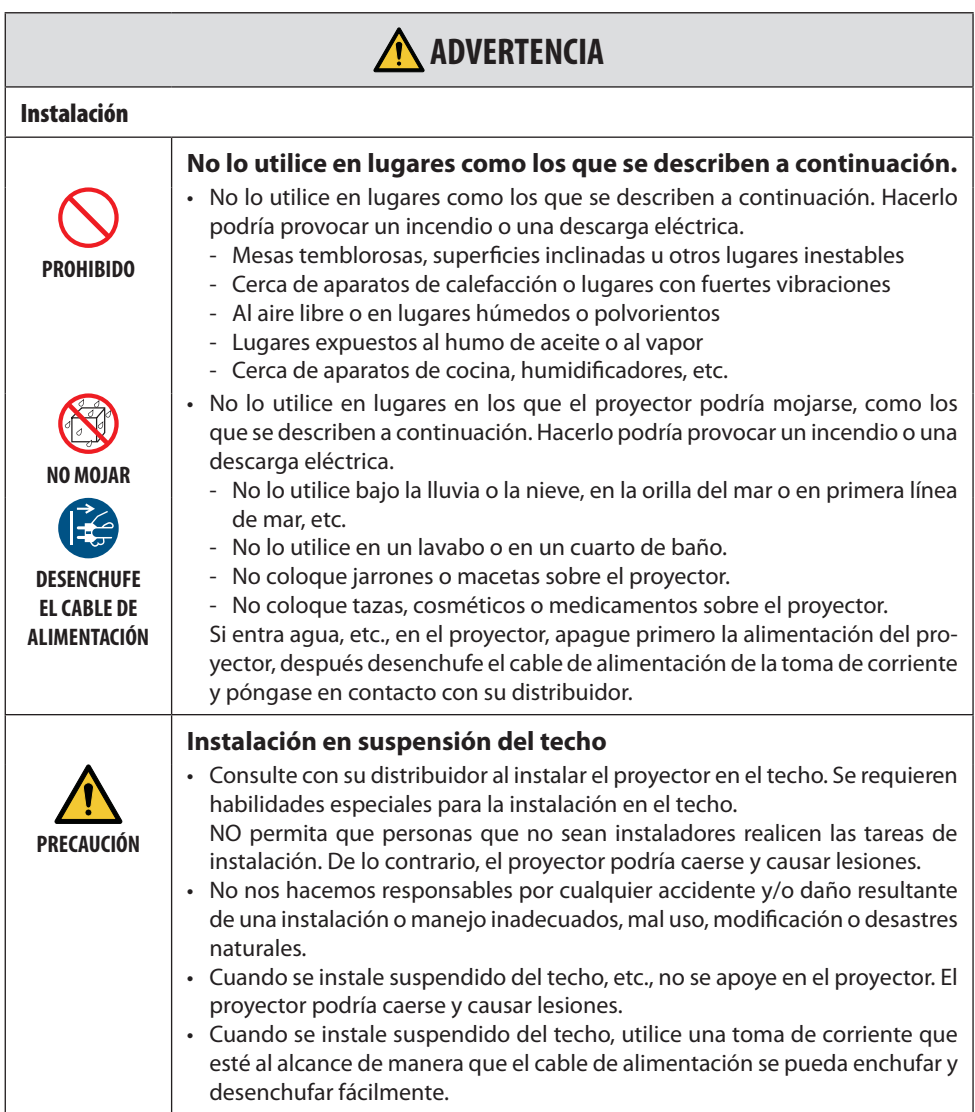

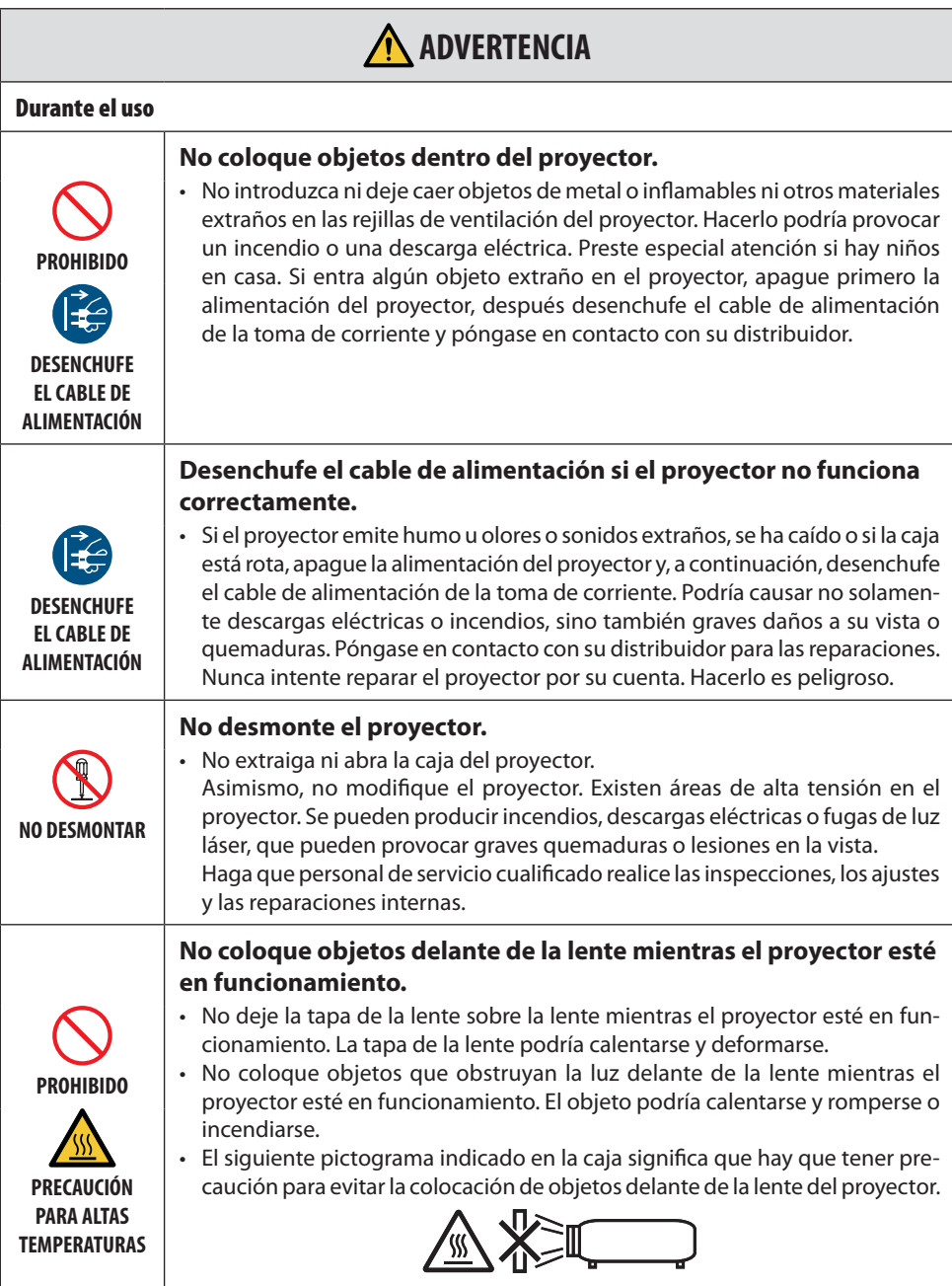

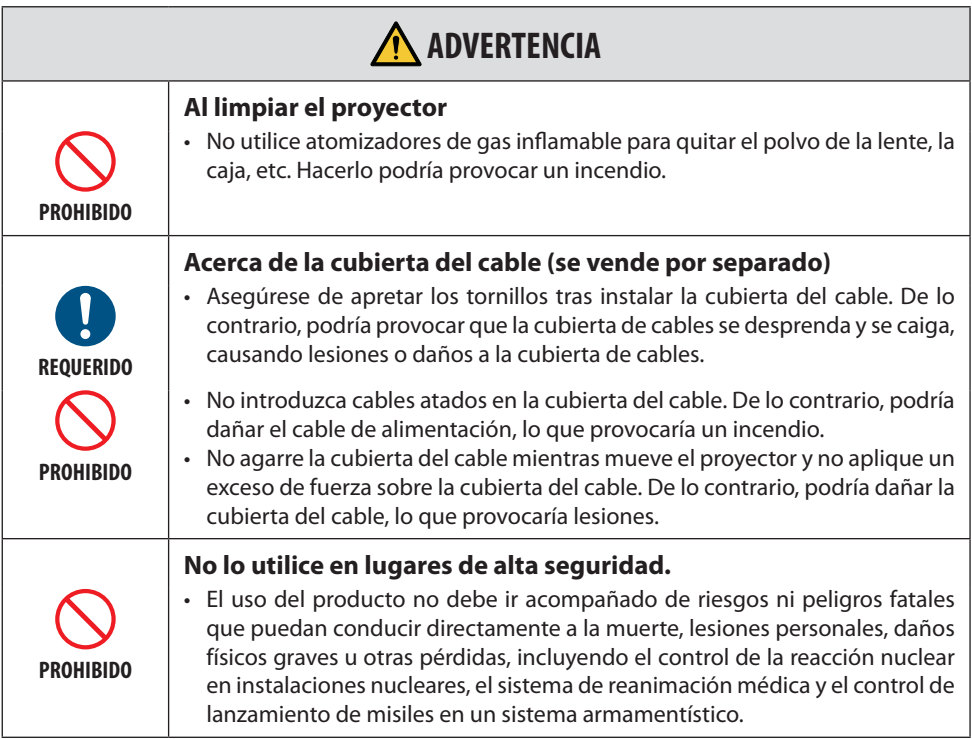

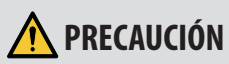

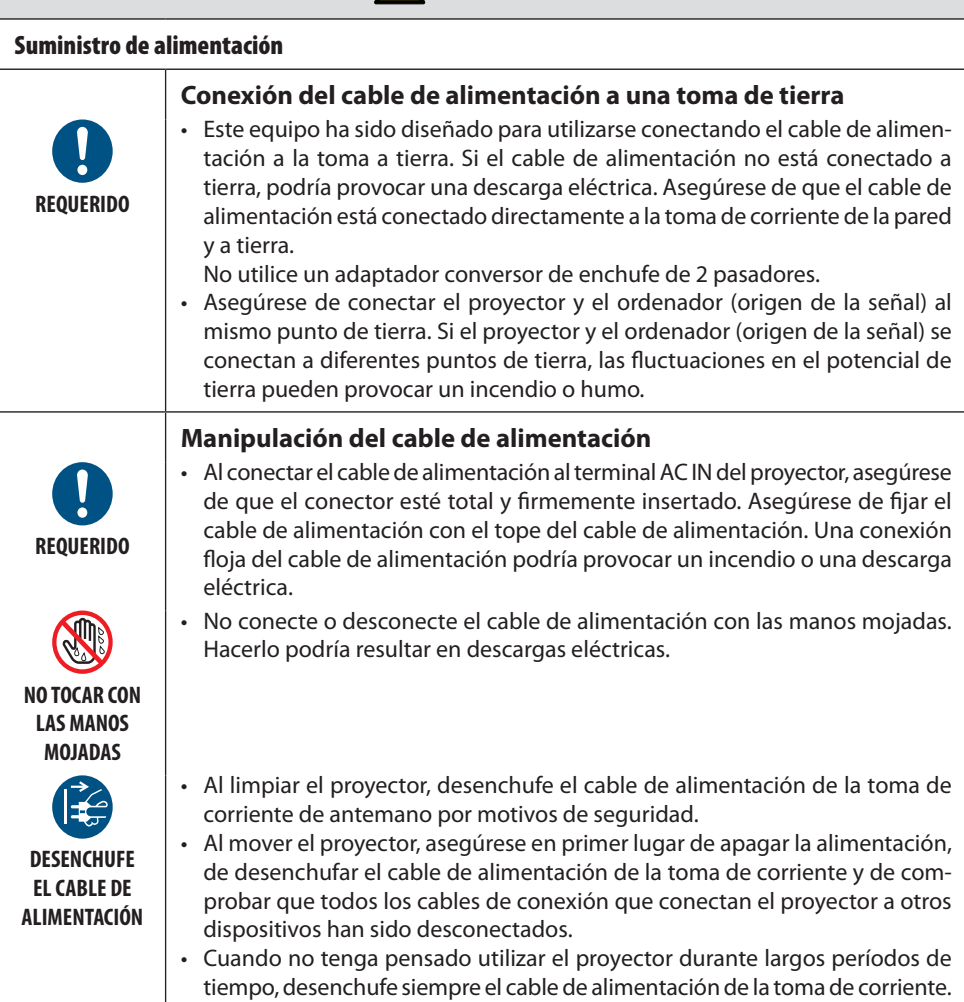

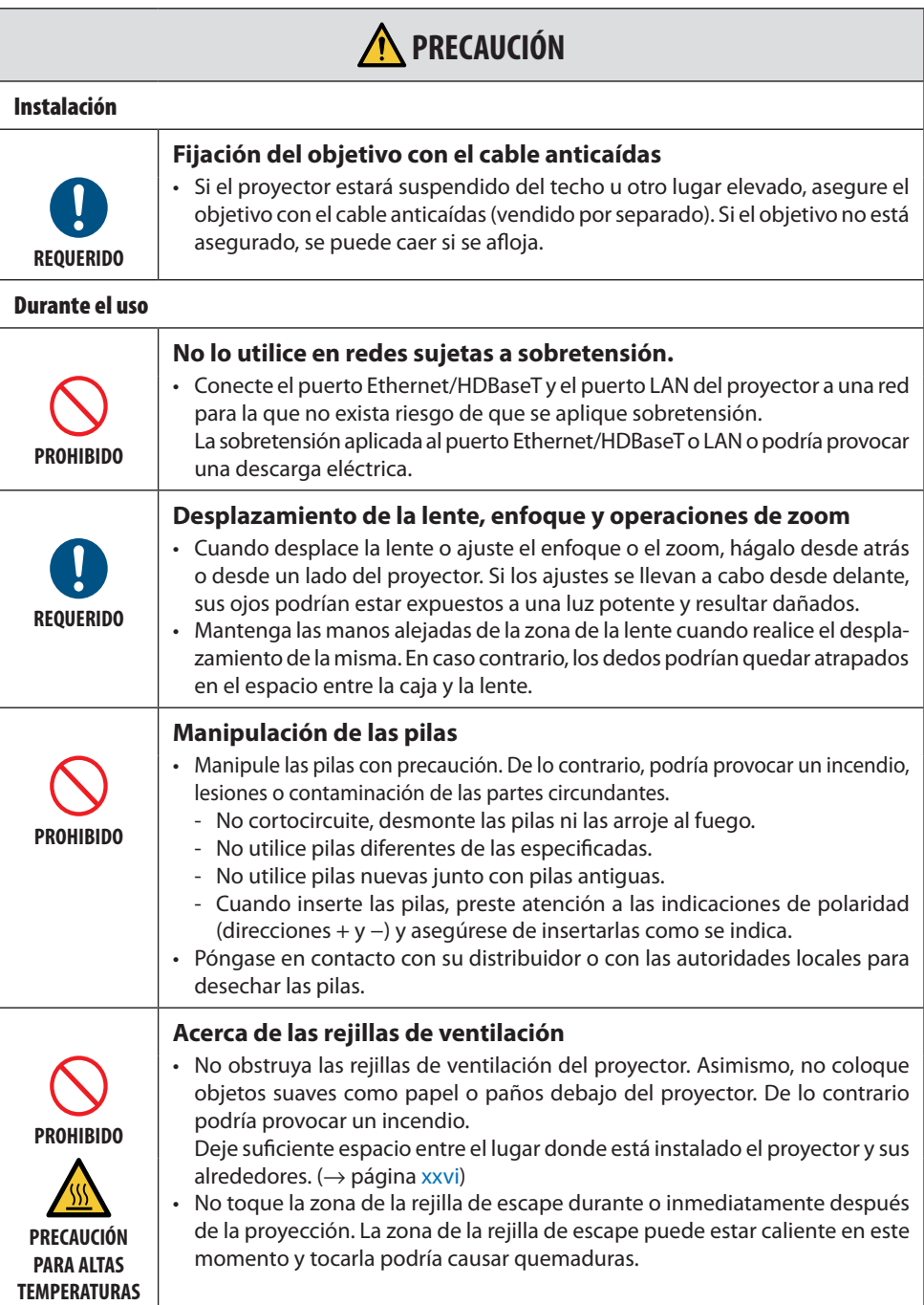

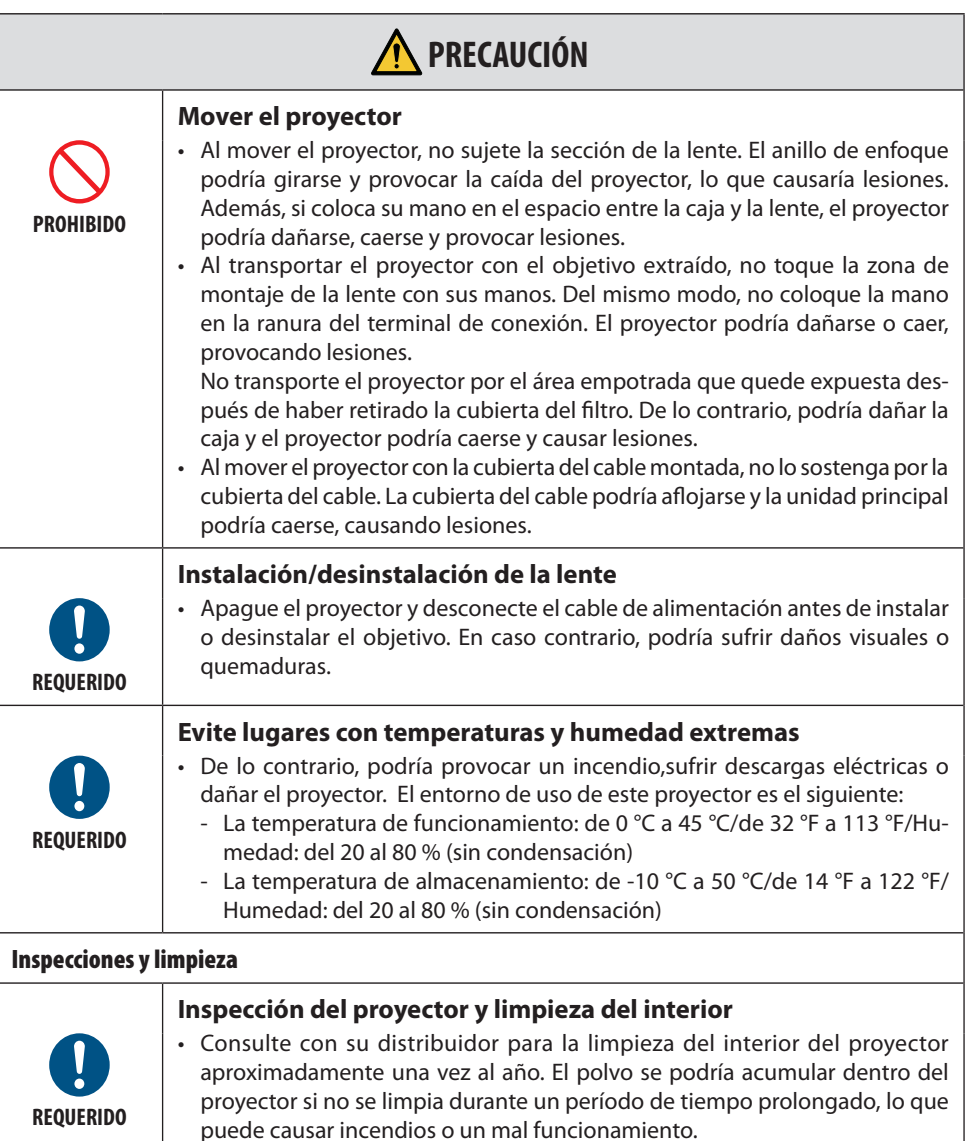

# <span id="page-13-0"></span>Precauciones de seguridad del láser

# **ADVERTENCIA**

PRODUCTO LÁSER DE CLASE 1 DE IEC 60825-1, TERCERA EDICIÓN

- El módulo láser está instalado en este producto. El uso de controles o ajustes de procedimientos diferentes a los especificados aquí puede resultar en exposición a radiación peligrosa. La exposición a la energía láser cerca de la apertura puede causar quemaduras.
- Este producto está clasificado como Clase 1 de IEC 60825-1, tercera edición 2014-05. Cumpla las leyes y normativas de su país en relación a la instalación y gestión del dispositivo.

#### **Para Estados Unidos**

• Cumple con 21 CFR 1040.10 y 1040.11 excepto en conformidad como LIP de grupo de riesgo 2, tal y como se define en IEC 62471-5:Ed. 1,0. Para obtener más información, consulte Aviso del láser n.º 57, con fecha del 8 de mayo del 2019.

# **ADVERTENCIA**

- No permita que mire directamente al haz del proyector a ninguna distancia del proyector. Un adulto debe supervisar a los niños para evitar riesgos de exposición.
- Compruebe que no hay nadie mirando a la lente al usar el mando a distancia para activar el proyector.
- No mire a la luz proyectada utilizando dispositivos ópticos (binoculares, telescopios, lupas, reflectores, etc.).
- [ADVERTENCIA: INSTALE POR ENCIMA DE LAS CABEZAS DE LOS NIÑOS. ] Se recomienda usar con este producto una montura para techo para colocarlo por encima de los ojos de los niños.
- Esquema de un láser emitido desde el módulo de iluminación incorporado:
	- Longitud de onda: 455 nm
	- Potencia máxima: 176 W (PV800UL-W/PV800UL-B), 154 W (PV710UL-W/PV710UL-B)

#### **Módulo de iluminación**

- Hay un módulo de iluminación que contiene varios diodos láser instalado en el producto como fuente de luz.
- Estos diodos láser están sellados en el módulo de iluminación. No se necesita mantenimiento ni inspección para el funcionamiento del módulo de iluminación.
- El usuario final no tiene permiso para sustituir el módulo de iluminación.
- Póngase en contacto con un distribuidor cualificado para el reemplazo del módulo de iluminación y para obtener más información.

#### Amplitud de la radiación de la luz láser

La siguiente figura muestra la amplitud máxima de la radiación de la luz láser.

#### Ángulo horizontal (unidad: grado)

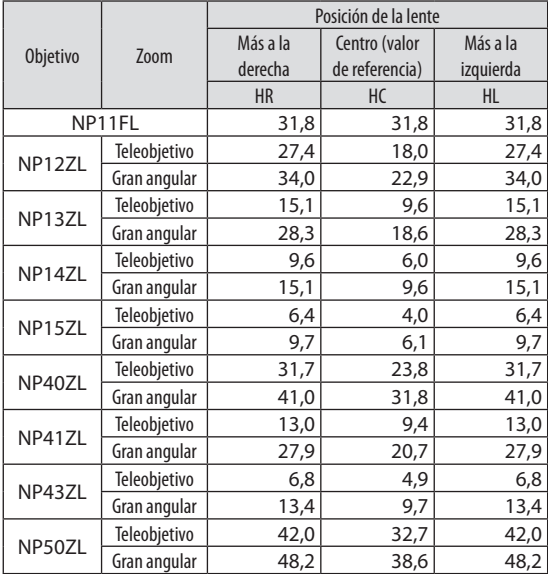

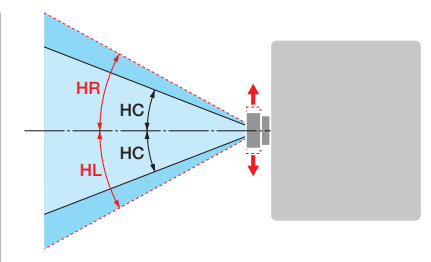

#### Ángulo vertical (unidad: grado)

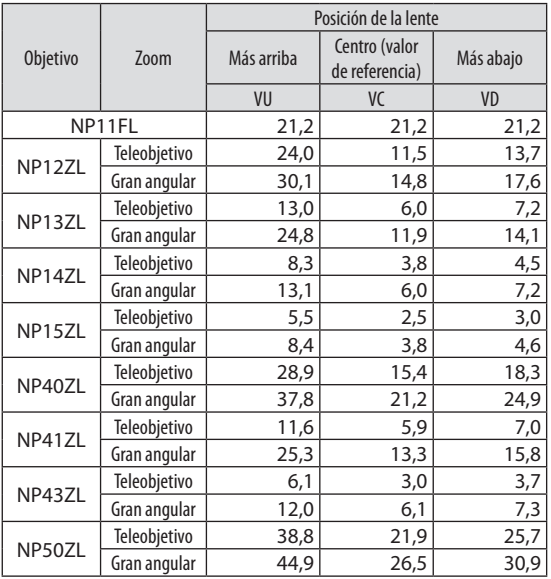

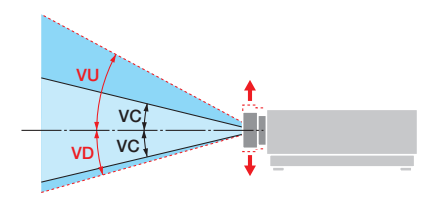

# Ángulo horizontal (unidad: grado)

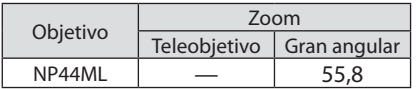

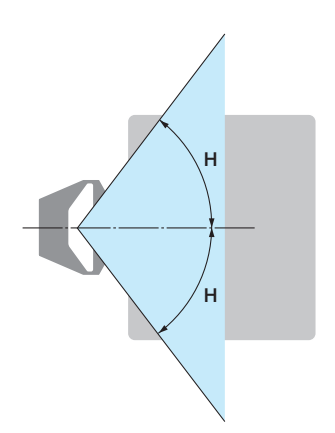

# Ángulo vertical (unidad: grado)

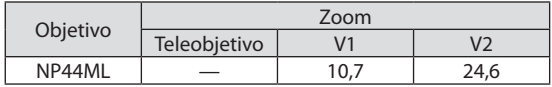

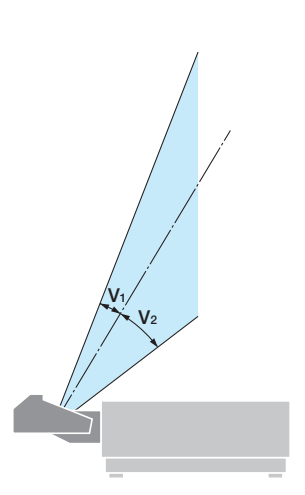

# <span id="page-16-0"></span>Grupos de riesgo

Este proyector está clasificado como IEC/EN 62471-5, primera edición, grupo de riesgo 2 o grupo de riesgo 3 dependiendo de la lente.

#### Grupo de riesgo 2 (RG2)

# **ADVERTENCIA**

Al igual que con cualquier fuente de luz brillante, no mire fijamente al haz, RG2 IEC/EN 62471- 5:2015.

#### Grupo de riesgo 3 (RG3)

# **ADVERTENCIA**

PRODUCTO RG3 DE IEC/EN 62471-5, PRIMERA EDICIÓN

- Cuando se clasifica como RG3, este proyector es para uso profesional y debe ser instalado en un lugar en el que la seguridad quede garantizada. Por esta razón, asegúrese de consultar con su distribuidor puesto que la instalación debe llevarla a cabo un instalador profesional. Nunca intente instalar el proyector usted mismo. Esto puede resultar en discapacidad visual, etc.
- No se permitirá ninguna exposición directa al rayo, RG3 IEC/EN 62471-5:2015.
- No mire a la lente del proyector. Podría causar lesiones graves en los ojos.
- Los operarios deberán controlar el acceso al rayo dentro de la distancia de peligro o instalar el producto a una altura que no permita que los ojos de los espectadores queden dentro de la distancia de peligro.
- Al encender el proyector, opere desde el lateral o la parte trasera del proyector (fuera de la zona de peligro). Igualmente, al encender la alimentación, asegúrese de que nadie dentro del rango de proyección está mirando a la lente.

#### **• Compruebe antes de instalar el proyector**

#### ① **Nombre del modelo de la lente**

El modelo del objetivo se indica en una de las ubicaciones en en las imágenes siguientes.

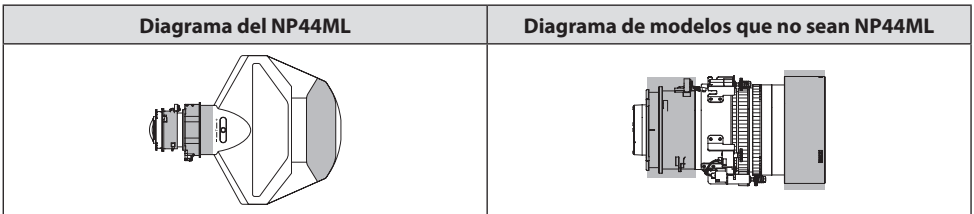

#### ② **Combinación con productos de categoría del grupo de riesgo 3**

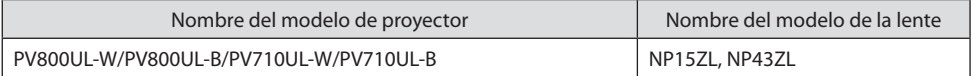

#### **• Zona de peligro**

La figura siguiente describe la zona de radiación (zona de peligro) de la luz emitida por el proyector, que se clasifica como grupo de riesgo 3 (RG3) por la primera edición del 2015 de la norma IEC/EN 62471-5.

Vista superior

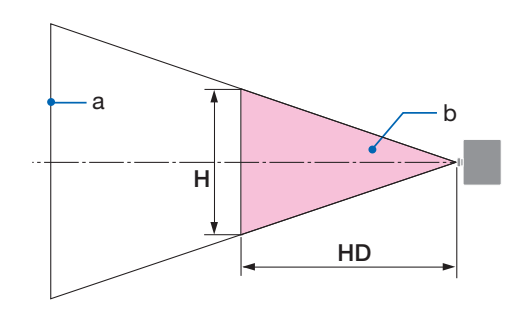

a: Pantalla / b: Zona de peligro

Vista lateral

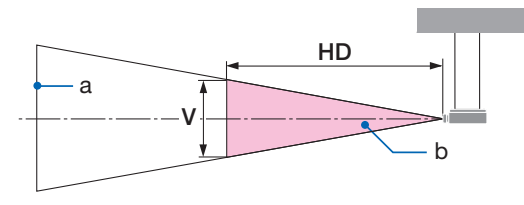

a: Pantalla / b: Zona de peligro

PV800UL-W/PV800UL-B PV710UL-W/PV710UL-B

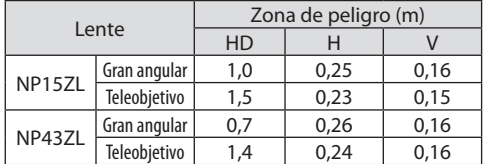

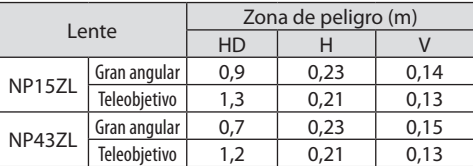

# **• Acerca de la zona de precaución**

Al proporcionar una zona de precaución o barreras físicas, es posible evitar que los ojos de las personas entren en la zona de peligro.

Cuando el encargado del proyector (operador) no pueda evitar que los espectadores entren en la zona de peligro, como en las instalaciones públicas, se recomienda asegurar un espacio de 1 m o más desde la zona de peligro, como "la zona de precaución" para la seguridad de los espectadores. Al instalar el proyector elevado, se recomienda que la distancia entre el suelo y la zona de peligro sea de al menos 3 m en dirección vertical.

En los Estados Unidos, mantenga una distancia horizontal de 2,5 metros de la zona de peligro. Cuando instale el proyector por encima, proporcione una distancia vertical de 3 metros del suelo a la zona de peligro.

#### **xviii**

#### **• Ejemplo de instalación teniendo en cuenta la zona de precaución**

- ① **Ejemplo de instalación en el suelo o como sobremesa**
- ② **Ejemplo de instalación en el techo**

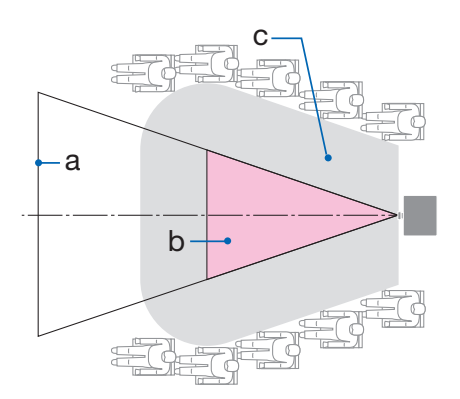

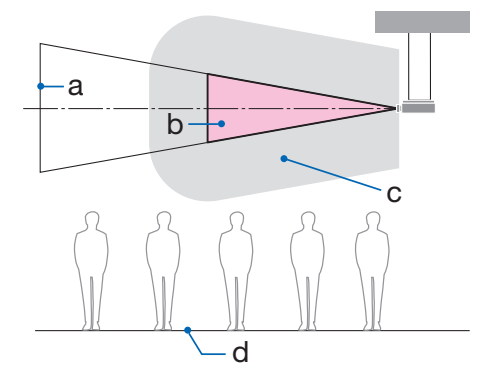

a: Pantalla / b: Zona de peligro / c: Zona de precaución / d: Suelo

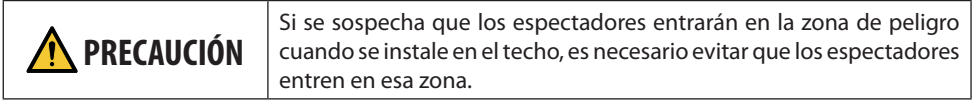

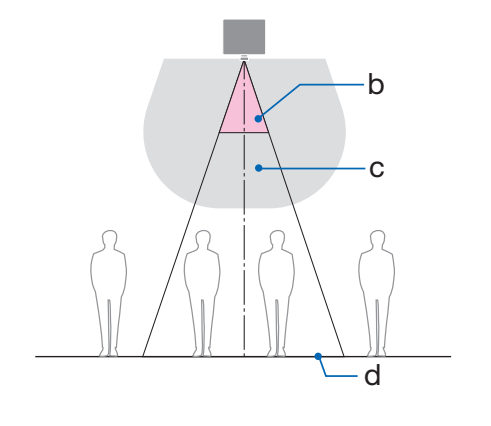

#### ③ **Ejemplo de proyección hacia abajo instalado en el techo**

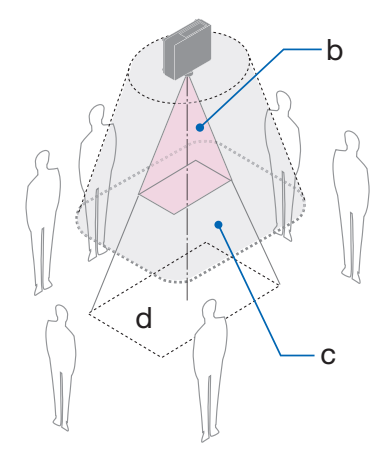

a: Pantalla / b: Zona de peligro / c: Zona de precaución / d: Suelo

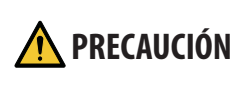

**PRECAUCIÓN** Si no se puede asegurar la zona de precaución entre el suelo y la zona<br>**PRECAUCIÓN** de peligro, es necesario evitar que los espectadores entren en el área alrededor de la pantalla, tal y como se muestra en la figura de la derecha.

Si usa el desplazamiento de la lente, considere el desplazamiento de la imagen proyectada en conformidad con el volumen de desplazamiento de la lente. Ejemplo de instalación teniendo en cuenta la zona de precaución

# **PRECAUCIÓN**

#### **Siga todas las precauciones de seguridad.**

#### **Instalación del proyector**

- Al planificar la disposición del proyector, asegúrese de seguir las medidas de seguridad enumeradas en el manual de instalación.
- Para evitar cualquier peligro, instale el dispositivo cerca de una toma de corriente o proporcione un dispositivo como, por ejemplo, un disyuntor para desconectar la alimentación del proyector en caso de emergencia.
- Tome medidas de seguridad para evitar que los ojos de las personas entren en la zona de peligro.
- Seleccione una lente apropiada para el lugar de instalación y asegure el conjunto de zona de seguridad para cada lente.

Asegúrese de que se han tomado las medidas de seguridad adecuadas al utilizar el proyector, al ajustar la luz, etc.

• Compruebe si la zona de seguridad apropiada para la lente instalada ha sido debidamente asegurada.

Compruebe periódicamente la zona y mantenga un registro de verificaciones.

#### **El instalador o distribuidor debe instruir al encargado del proyector (operador) sobre lo siguiente:**

- Instruya al encargado del proyector (operador) sobre la seguridad antes de utilizar el proyector.
- Indique al encargado del proyector (operador) que realice las inspecciones (incluidas las comprobaciones de seguridad de la luz emitida por el proyector) antes de encender el proyector.
- Forme al encargado del proyector (operador) para que sepa controlar el proyector en todo momento cuando esté encendido en caso de emergencia.
- Solicite al encargado del proyector (operador) que conserve el manual de instalación, el manual del usuario y los registros de inspección en un lugar accesible.
- Solicíteles que determinen si el proyector cumple con los estándares del país y la región.

#### Información del cable

Utilice cables blindados o cables conectados a núcleos de ferrita para no interferir con la recepción de radio y televisión.

#### Aviso sobre las interferencias electromagnéticas (IEM)

#### **ADVERTENCIA:**

Utilizar este equipo en un entorno residencial puede causar interferencias de radio.

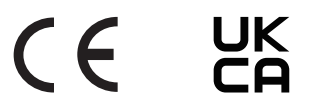

#### Cómo deshacerse del producto utilizado

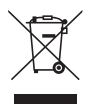

#### **En la Unión Europea**

La legislación de la UE puesta en práctica en cada Estado miembro requiere que los productos eléctricos y electrónicos que lleven la marca (izquierda) se deben desechar por separado de la basura normal. Esto incluye el proyector o los accesorios eléctricos, como por ejemplo un cable de alimentación. Cuando se deshaga de tales productos, siga los consejos de su autoridad local y/o pregunte en la tienda en la que adquirió el producto. Después de recoger los productos utilizados, estos se reutilizan y reciclan de la forma adecuada. Dicho esfuerzo ayuda a reducir a un nivel mínimo la cantidad de desechos así como el impacto negativo sobre la salud humana y el medioambiente.

La marca en los productos eléctricos y electrónicos se aplica solo a los actuales Estados miembro de la Unión Europea.

#### **Fuera de la Unión Europea**

Si desea desechar los productos eléctricos y electrónicos usados fuera de la Unión Europea, contacte con sus autoridades locales y pregunte por el método correcto de eliminación.

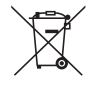

**Para la UE:** ¡El símbolo del contenedor con ruedas tachado significa que las pilas usadas no deben depositarse en el contenedor para residuos domésticos habitual! En el caso de las pilas usadas, existe un sistema de recogida selectiva que permite el tratamiento y el reciclaje adecuados según la legislación vigente.

**De acuerdo con la directiva de la UE 2006/66/CE, las pilas no deben ser desechadas de forma inadecuada. Las pilas deben separarse para su recogida por los servicios locales.**

#### Notas sobre la instalación y el mantenimiento

No lo instale ni almacene en lugares tales como los que se describen a continuación.

- Lugares que amplifiquen vibraciones e impactos Si se instala en lugares en los que se transmiten vibraciones de fuentes de alimentación o similares, en vehículos, en embarcaciones, etc., el proyector podría verse afectado por vibraciones o sacudidas que pueden dañar las piezas internas y provocar un mal funcionamiento.
- Cerca de líneas de alta tensión y fuentes de alimentación Podría afectar negativamente a la unidad.
- Lugares donde se generan campos magnéticos fuertes Hacerlo podría provocar un mal funcionamiento.
- Al aire libre y lugares húmedos o polvorientos Lugares expuestos al humo de aceite o al vapor Lugares donde se generan gases corrosivos Las sustancias adheridas como aceites, productos químicos o humedad podrían causar deformaciones o grietas en la carcasa, corrosión de las partes metálicas o un fallo de funcionamiento.

#### **Para el distribuidor y el instalador**

Al instalar el proyector, consulte el Manual de instalación suministrado en nuestro sitio web.

- 1. Para evitar que el proyector se caiga, instálelo en el techo de forma que tenga la fuerza suficiente para soportar el peso combinado del proyector y de la unidad de montaje en el techo durante un largo período.
- 2. Cuando instale el proyector en el techo, asegúrese de hacerlo correctamente de acuerdo con el manual de instalación de la unidad de montaje en techo. Asegúrese de usar los accesorios metálicos fijos y de apretar firmemente los tornillos.
- 3. Para evitar que el proyector se caiga, use cables de prevención de caídas.
	- Utilice accesorios metálicos comercialmente disponibles para unir la parte robusta de un edificio o construcción y la barra de seguridad del proyector con los cables de prevención de caídas.
	- Use accesorios metálicos comercialmente disponibles y cables de prevención de caídas que tengan suficiente resistencia para soportar el peso combinado del proyector y de la unidad de montaje en techo.
	- Afloje ligeramente los cables de prevención de caídas para no aplicar una carga en el proyector.
	- Consulte "Nombre de las partes del proyector" para conocer la ubicación de la barra de seguridad.  $(\rightarrow$  página 4)

#### **Precauciones para garantizar el rendimiento del proyector**

- Si entra por la lente una luz intensa como rayos láser, podría provocar un mal funcionamiento.
- Consulte con su distribuidor antes de usarlo en lugares donde hay presente mucho humo de cigarrillos o polvo.
- Si se proyecta la misma imagen fija durante un largo período de tiempo con un ordenador, etc., el patrón de la imagen puede permanecer en la pantalla tras detener la proyección, pero desaparecerá después de un tiempo. Esto sucede debido a las propiedades de los paneles de cristal líquido y no constituye un mal funcionamiento. Recomendamos usar un salvapantallas en el lado del ordenador.
- Al utilizar el proyector en una altitud de aproximadamente 5.500 pies/1.600 metros o superior, asegúrese de ajustar el [MODO DE VENTILADOR] en [ALTITUD ELEVADA]. De lo contrario, el interior del proyector puede calentarse y causar un mal funcionamiento.
- Al utilizar el proyector en altitudes elevadas (lugares donde la presión atmosférica es baja), puede ser necesario reemplazar los componentes ópticos antes de lo habitual.
- Acerca de mover el proyector
	- Desinstale el objetivo y asegúrese de volver a colocar la tapa de la lente para no rayarla. Además, coloque una tapa protectora contra el polvo en el proyector.
	- No exponga el proyector a vibraciones o a sacudidas fuertes.

De lo contrario, el proyector podría resultar dañado.

- No utilice las patas de inclinación para un propósito diferente al de ajustar la inclinación del proyector. Una manipulación inadecuada como, por ejemplo, transportar el proyector por las patas de inclinación o utilizarlo apoyado contra la pared podría provocar un mal funcionamiento.
- No toque la superficie de la lente de proyección con las manos desnudas. Las huellas dactilares o la suciedad sobre la superficie de la lente de proyección se ampliarán y proyectarán en la pantalla. No toque la superficie de la lente de proyección.
- No desenchufe el cable de alimentación del proyector o de la toma de corriente durante la proyección. De lo contrario podría deteriorar el terminal AC IN del proyector o el contacto del enchufe. Para interrumpir el suministro de alimentación de CA mientras se están proyectando imágenes, utilice un disyuntor, etc.
- Acerca del manejo del mando a distancia
	- El mando a distancia no funcionará si el sensor remoto de señales del proyector o el transmisor de la señal del mando a distancia están expuestos a una luz potente o si hay obstáculos entre ellos que obstruyan las señales.
	- Opere el mando a distancia a, como máximo, 20 metros del proyector, apuntándolo al sensor remoto de señales del proyector.
	- No deje caer el mando a distancia ni lo maneje incorrectamente.
	- No permita que agua u otros líquidos alcancen el mando a distancia. Si se moja el mando a distancia, límpielo inmediatamente.
	- En la medida de lo posible, evite utilizarlo en lugares calientes y húmedos.
	- Cuando no tenga pensado utilizar el mando a distancia durante un largo período de tiempo, quite las dos pilas.
- Tome medidas para evitar que la luz externa se refleje sobre la pantalla. Asegúrese de que solo la luz del proyector se refleje sobre la pantalla. Cuanta menos luz externa haya sobre la pantalla, mayor será el contraste y más bellas se verán las imágenes.
- Acerca de las pantallas Las imágenes no serán claras si hay suciedad, arañazos, decoloración, etc., en su pantalla. Maneje la pantalla con cuidado, protegiéndola de sustancias volátiles, arañazos y suciedad.
- Acerca de todas las operaciones de mantenimiento, consulte el Manual de instalación y siga las instrucciones adecuadamente.

#### <span id="page-26-0"></span>Espacio libre para la instalación del proyector

• Cuando instale el proyector, deje suficiente espacio alrededor de este como se describe a continuación. De lo contrario, el aire de escape caliente emitido por el proyector puede volver a entrar. Asimismo, asegúrese de que el viento procedente del aire acondicionado no alcanza al proyector. El sistema de control de calor del proyector puede detectar una anomalía (error de temperatura) y desactivar la alimentación automáticamente.

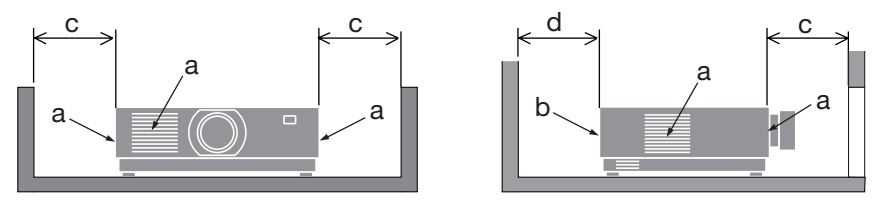

a: Rejilla de admisión/b: Rejilla de escape/c: 20 cm/8" o superior/d: 30 cm/12" o superior

#### NOTA:

- En la figura de arriba, se asume que existe suficiente espacio por encima del proyector.
- Al utilizar varios proyectores juntos, deje suficiente espacio alrededor de los proyectores para la entrada y salida de aire. Cuando las rejillas de admisión y escape están obstruidas, la temperatura en el interior del proyector aumentará y esto puede causar un mal funcionamiento.

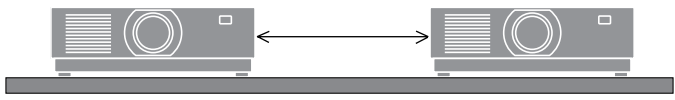

#### Sobre los derechos de autor de las imágenes originales proyectadas:

No olvide que la utilización de este proyector para fines comerciales lucrativos, o para atraer la atención del público en lugares como cafeterías u hoteles, y el empleo de la compresión o la expansión de la imagen en pantalla con las subsiguientes funciones, podría originar problemas por la violación de los derechos de autor protegidos por la ley de propiedad intelectual.

[RELACIÓN DE ASPECTO], [KEYSTONE], función de aumento y otras funciones similares.

#### Función de gestión de energía

El proyector tiene funciones de gestión de energía. Para reducir el consumo de energía, las funciones de gestión de energía (1 y 2) vienen predeterminadas de fábrica como se muestra a continuación. Para controlar el proyector desde un dispositivo externo a través de una conexión de LAN o cable de serie, utilice el menú en pantalla para cambiar los ajustes de 1 y 2.

#### **1. MODO DE ESPERA (ajuste de fábrica: NORMAL)**

Para controlar el proyector desde un dispositivo externo, seleccione [RED EN MODO DE ESPERA] o [REPOSO] para [MODO DE ESPERA].

#### **2. ENC. AUTO. DESACT. (ajuste de fábrica: 1 hora)**

Para controlar el proyector desde un dispositivo externo, seleccione [DESACT.] para [ENC. AUTO. DESACT.].

#### Información sobre el registro y la licencia del software

- NaViSet, ProAssist y Virtual Remote son marcas comerciales o marcas comerciales registradas de Sharp NEC Display Solutions, Ltd. en Japón, los Estados Unidos y otros países.
- Los términos HDMI, HDMI High-Definition Multimedia Interface (Interfaz multimedia de alta definición), HDMI Trade Dress (diseño e imagen comercial HDMI) y los logotipos HDMI son marcas comerciales o marcas registradas de HDMI Licensing Administrator, Inc.

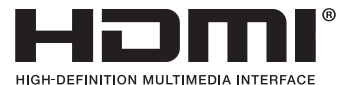

• HDBaseT™ y el logotipo de HDBaseT Alliance son marcas comerciales de HDBaseT Alliance.

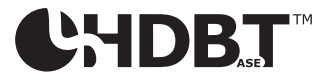

- Trademark PJLink es una marca comercial aplicada a los derechos de marcas comerciales en Japón, Estados Unidos de América y otros países y regiones.
- Blu-ray es una marca comercial de Blu-ray Disc Association.
- CRESTRON y CRESTRON ROOMVIEW son marcas comerciales o marcas comerciales registradas de Crestron Electronics, Inc. en los Estados Unidos y en otros países.
- Extron y XTP son marcas registradas de RGB Systems, Inc. en los Estados Unidos.
- Ethernet es una marca registrada o una marca comercial de FUJIFILM Business Innovation Corp.
- Otros nombres de productos y empresas mencionados en este manual pueden ser marcas comerciales o marcas comerciales registradas de sus respectivos titulares.
- Virtual Remote Tool usa WinI2C/DDC library, © Nicomsoft Ltd.
- Licencias de software GPL/LGPL

El producto incluye software con licencia bajo GNU Licencia Pública General (GPL), GNU Licencia Pública General Reducida (LGPL) y otras.

Para obtener más información sobre cada software, visite nuestro sitio web. [https://www.sharp-nec-displays.com/dl/en/pj\\_manual/lineup.html](https://www.sharp-nec-displays.com/dl/en/pj_manual/lineup.html)

#### 1-1. Introducción al proyector

Esta sección incluye la descripción general de su nuevo proyector y describe sus características y controles.

#### **• Proyector de alta resolución/alto brillo de cristal líquido**

Este provector tienen una resolución de pantalla de 1920 puntos  $\times$  1200 líneas (WUXGA) y una relación de aspecto de 16:10.

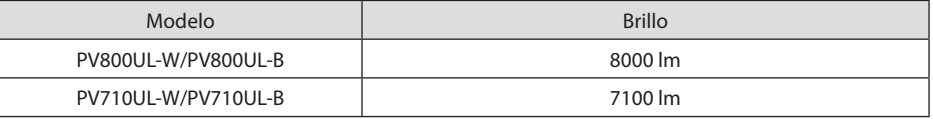

#### **• En el módulo de iluminación se encuentra instalado un diodo láser de larga duración**

El producto puede funcionar a un bajo coste debido a que la fuente de luz láser se puede utilizar durante un largo período de tiempo sin requerir sustitución o mantenimiento.

#### **• Amplia gama de selección de lentes opcionales que se ajustan al lugar de instalación**

Este proyector es compatible con 10 tipos de lentes opcionales, proporcionando así una selección de lentes adaptadas a una gran variedad de lugares de instalación y métodos de proyección.

Tenga en cuenta que ninguna lente viene instalada de fábrica. Adquiera por separado lentes opcionales.

#### **• Función de control de lente motorizada para ajustar fácilmente la posición de la imagen proyectada**

La posición de la imagen proyectada (desplazamiento de la lente) se puede ajustar mediante botones en el panel de control en la parte posterior de la caja o en el mando a distancia.

**• Proyección libre de 360 grados**

Este proyector puede instalarse universalmente en todos los ángulos.

Para controlar una adecuada inclinación, utilice la pata de inclinación. Instale un metal adecuado y una base lo suficientemente fuerte como para soportar el proyector y controlar el ángulo de instalación.

#### **• Función de conmutación sin corte para realizar cambios de pantalla más suaves al cambiar la señal**

Al cambiar el conector de entrada, la imagen visualizada antes del cambio se mantiene, de manera que la nueva imagen puede cambiarse sin tener que hacer una pausa debido a la ausencia de una señal.

#### **• Compatible con LAN por cable**

Viene equipado con los puertos LAN y Ethernet/HDBaseT (RJ-45). Utilizar una LAN por cable conectada con estos puertos habilita el control del proyector mediante un ordenador.

#### **• Prácticas aplicaciones de software**

Compatible con nuestras aplicaciones de software (NaViSet Administrator 2, ProAssist, Virtual Remote Tool, etc.). El proyector puede ser controlado desde un ordenador conectado a través de una LAN por cable.

• NaViSet Administrator 2

Puede supervisar el estado del proyector y controlar una amplia gama de funciones.

**ProAssist** 

Puede controlar el proyector y corregir cualquier distorsión cuando proyecte en pantallas con formas únicas, como circulares, esféricas u otras superficies similares.

• Virtual Remote Tool

Se muestra en la pantalla del ordenador un mando a distancia virtual para realizar controles simples tales como encender y apagar el proyector, etc. También es posible cambiar el logotipo de fondo del proyector.

Visite nuestro sitio web para descargar cada software.

URL:<https://www.sharp-nec-displays.com/dl/en/index.html>

#### **• Compatibilidad con CRESTRON ROOMVIEW y Extron XTP**

El proyector es compatible con CRESTRON ROOMVIEW y Extron XTP, lo que permite gestionar y controlar varios dispositivos conectados a la red desde un ordenador. Además, permite la salida y el control de la imagen por medio de un transmisor Extron XTP conectado al proyector.

#### **• 0,16 W (100-130 V CA)/0,32 W (200-240 V CA) en estado de espera con tecnología de ahorro de energía**

Al seleccionar [NORMAL] para [MODO DE ESPERA] desde el menú el proyector entra en el modo de ahorro de energía.

NORMAL: 0,16 W (100-130 V CA)/0,32 W (200-240 V CA)

RED EN MODO DE ESPERA: 1,6 W (100-130 V CA)/1,8 W (200-240 V CA)

#### **• [MODO DE LUZ] y visualización de "Medidor de CO2"**

Se pueden seleccionar tres opciones de [MODO DE LUZ] de acuerdo con el propósito de uso. [AJUSTAR LUZ] también se puede utilizar para reducir la potencia de salida y controlar el consumo de energía. El efecto de ahorro de energía a partir de ese momento se tendrá en cuenta en la cantidad de emisiones de CO<sub>2</sub> reducidas y se mostrará en el mensaje de confirmación al apagar la alimentación, así como en el área [INFO.] en el menú en pantalla (MEDIDOR DE CO2)

# 1-2. ¿Qué contiene la caja?

Asegúrese de que la caja contiene todos los elementos que aparecen en la lista. Si falta alguna pieza, póngase en contacto con su distribuidor.

Conserve la caja y los materiales de embalaje originales por si tiene que transportar el proyector.

#### **Proyector**

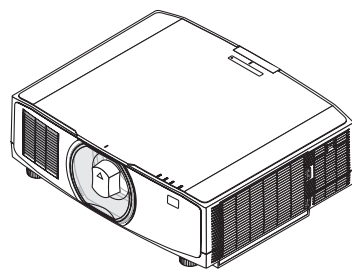

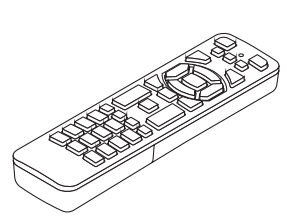

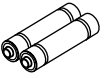

**Tapa antipolvo de la lente**  (24F53241) \* El proyector se envía sin lente. **Mando a distancia** (7N901322)

**Pilas alcalinas AAA (x2)**

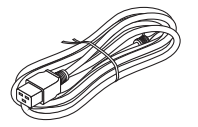

**Cable de alimentación**

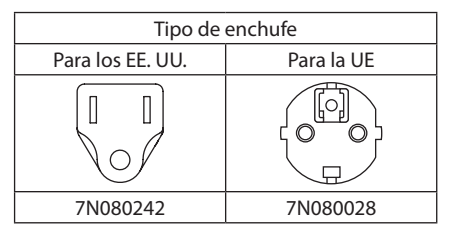

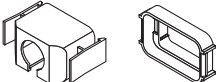

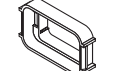

**Tope del cable de alimentación** (24F53221/24F53232)

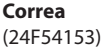

 $\mathbb{R}^2$ **Tornillo antirrobo de la lente**  (24V00941)

#### **Documentos**

- Información importante (TINS-0003VW01/TINS-0004VW01) (para Norteamérica y Taiwán: TINS-0004VW01)
- Guía de configuración rápida (TINS-0005VW01)
- Pegatina de seguridad (utilice esta pegatina cuando la contraseña de seguridad esté activada).

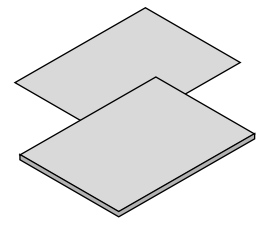

**Solo para América del Norte** Garantía limitada **Para clientes en Europa**  En nuestro sitio web encontrará nuestra Póliza de garantía válida actual: <https://www.sharpnecdisplays.eu>

#### 1-3. Nombre de las partes del proyector

#### Parte delantera

La lente se vende por separado. La siguiente descripción es para cuando está instalada la lente NP13ZL.

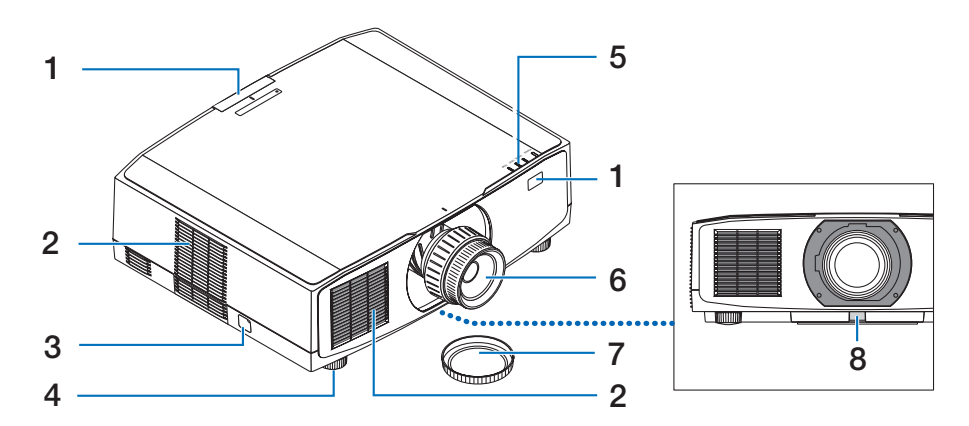

#### **1. Sensor remoto**

Esta parte recibe señales del mando a distancia. Existen dos ubicaciones en la parte delantera y trasera del proyector.

#### **2. Rejilla de admisión**

Toma aire exterior para enfriar la unidad.

#### **3. Barra de seguridad**

Coloque un dispositivo antirrobo. En la barra de seguridad se pueden introducir cables o cadenas de seguridad de hasta 0,18 pulgadas/4,6 mm de diámetro.

#### **4. Pata de inclinación ajustable**

Gire las patas de inclinación para ajustar la orientación hacia la izquierda/derecha.

#### **5. Sección del indicador**

La luz indicadora se enciende o parpadea para transmitir el estado del proyector (encendido/en espera/etc.)

#### **6. Lente**

Las imágenes son proyectadas desde aquí. (La lente se vende por separado).

#### **7. Tapa de la lente**

(La lente opcional es enviada con la tapa de la lente).

#### **8. Botón de liberación de la lente**

Usar para extraer el objetivo.

#### Parte posterior

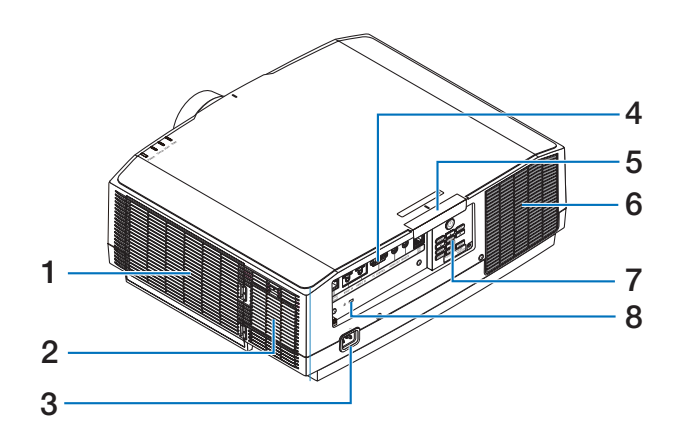

#### **1. Rejilla de admisión/Filtro**

Toma aire exterior para enfriar la unidad. El filtro evita que el polvo y la suciedad entren en el interior.

#### **2. Rejilla de admisión**

Toma aire exterior para enfriar la unidad.

#### **3. Terminal AC IN**

Conecte aquí la clavija de tres contactos del cable de alimentación suministrado y conecte el otro extremo del cable a una toma activa de corriente de pared.

#### **4. Terminales**

Conecte los cables para las diferentes señales de audio y vídeo.

#### **5. Sensor remoto**

Esta parte recibe señales del mando a distancia. Existen dos ubicaciones en la parte delantera y trasera del proyector.

#### **6. Rejilla de escape**

El aire caliente sale por estas aberturas.

#### **7. Controles**

La alimentación del proyector se puede encender/apagar y la señal de la imagen proyectada se puede cambiar aquí.

#### **8. Ranura de seguridad ( )\***

Se utiliza cuando se conecta un cable antirrobo.

Seguridad y bloqueo antirrobo compatible con los cables/equipos de seguridad Kensington. Para más información sobre los productos, visite el sitio web de Kensington.

#### Controles/Indicadores

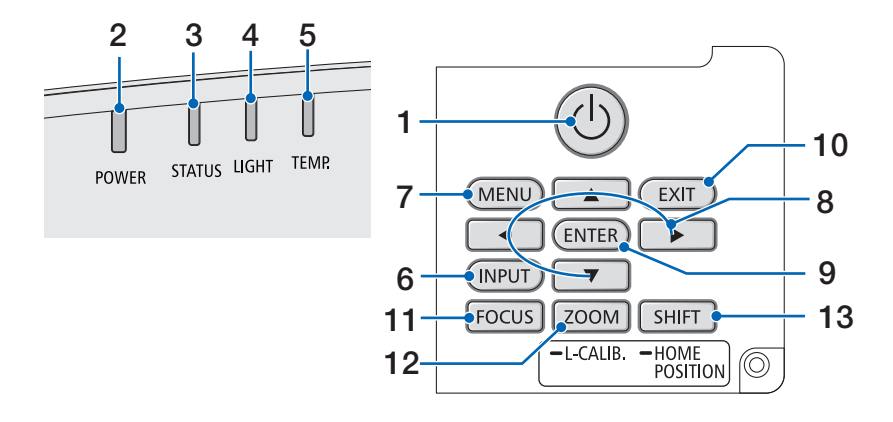

#### 1. **(b)** Botón (POWER)

Alterna entre la activación del proyector y el modo de espera.

Al apagar la alimentación (en espera), al pulsar el botón una vez aparecerá un mensaje de confirmación en la pantalla, así que pulse el botón una vez más.

#### **2. Indicador POWER**

Indica el estado de alimentación del proyector. El indicador se ilumina en azul cuando está encendido. Dependiendo del estado de la alimentación, se iluminará o parpadeará en verde o naranja cuando la alimentación esté apagada. Consulte la sección "Mensaje del indicador" para obtener más detalles. (→ página [40\)](#page-67-0)

#### **3. Indicador STATUS**

Se enciende o parpadea cuando se pulsa un botón de operación mientras la unidad está en el modo de bloqueo de teclas, mientras la lente se está calibrando, etc. Consulte la sección "Indicador de mensaje" para obtener más detalles. (→ página [40](#page-67-0))

#### **4. Indicador LIGHT**

Indica el estado de la fuente de iluminación.

#### **5. Indicador TEMP.**

Indica altas temperaturas alrededor del proyector.

#### **6. Botón INPUT**

Selecciona la señal de entrada. Si lo pulsa rápidamente mostrará la pantalla de selección de entrada. Si se pulsa durante un segundo o más, se iniciará una serie de comprobaciones automáticas en el orden de HDMI1  $\rightarrow$  HDMI2  $\rightarrow$  HDBaseT, y si se detecta una señal de entrada, se proyectará esa señal.

#### **7. Botón MENU**

Muestra el menú en pantalla para varias configuraciones y ajustes.

#### **8.** ▲▼◀▶**/Botones de volumen** ◀▶

- Cuando se muestra el menú en pantalla, use los botones ▼▲◀▶ para seleccionar el elemento que desea establecer o ajustar.
- Cambia el patrón cuando se muestra el el modelo de prueba.
- Cuando no se muestra el menú en pantalla, use los botones ◀ / ▶ para ajustar la salida de sonido del proyector.

#### **9. Botón ENTER**

Se mueve al siguiente menú cuando se visualiza el menú en pantalla. Confirma el elemento cuando se visualiza el mensaje de confirmación.

#### **10. Botón EXIT**

Vuelve al menú del nivel anterior cuando se muestra el menú en pantalla. Cierra el menú cuando aparece un cursor en el menú principal. Cancela la operación cuando se visualiza el mensaje de confirmación.

#### **11. Botón FOCUS**

Objetivos aplicables: NP40ZL/NP41ZL/ NP43ZL/NP44ML/NP50ZL

Abra la pantalla de ajuste del enfoque y enfoque la imagen proyectada.

#### **12. Botón ZOOM/L-CALIB.**

Objetivos aplicables: NP40ZL/NP41ZL/ NP43ZL/NP44ML/NP50ZL

- Pulse brevemente para abrir la pantalla de ajuste del zoom. Ajuste con precisión el tamaño de la imagen proyectada.
- Mantenga pulsado (dos segundos o más) para corregir el rango de ajuste de la lente adjunta (calibración).

#### **13. Botón SHIFT/HOME POSITION**

- Pulse brevemente para mostrar la pantalla de desplazamiento de la lente. Ajústelos utilizando los botones ▼▲◀▶.
- Mantenga pulsado (dos segundos o más) para devolver el ajuste de desplazamiento de la lente a su posición inicial.

#### Características del panel de terminales

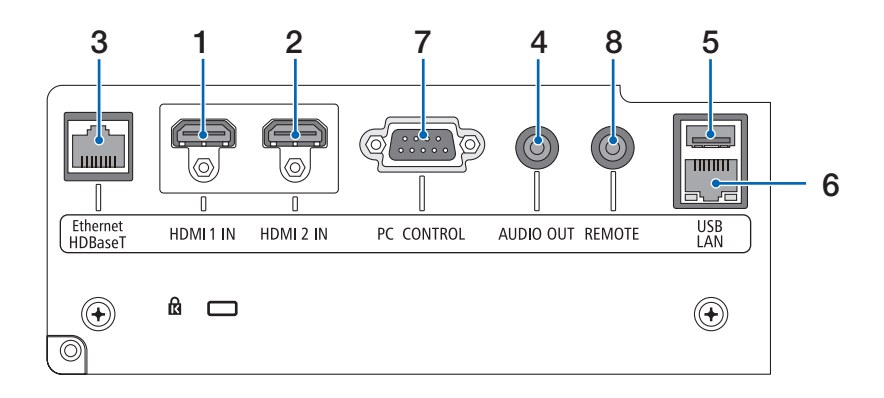

#### **1. Terminal HDMI 1 IN (tipo A)**

Se conecta a los terminales de salida de un ordenador, reproductor blu-ray, etc.

#### **2. Terminal HDMI 2 IN (tipo A)**

Se conecta a los terminales de salida de un ordenador, reproductor blu-ray, etc.

#### **3. Puerto Ethernet/HDBaseT (RJ-45)**

Se conecta a un dispositivo de transmisión compatible con HDBaseT comercialmente disponible.

#### **4. Mini clavija AUDIO OUT (mini estéreo)**

Envía la señal de audio correspondiente a la imagen proyectada desde el proyector.

#### **5. Puerto USB (tipo A)**

Utilice un suministro de alimentación de 5 V/1,4 A.

#### **6. Puerto LAN (RJ-45)**

Conecta la unidad a una LAN por cable.

#### **7. Puerto PC CONTROL (D-Sub de 9 pines)**

Utilice este puerto para conectar un PC o sistema de control. Esto le permite controlar el proyector utilizando el protocolo de comunicación serial.

#### **8. Terminal REMOTE (mini estéreo)**

Use este terminal para el mando a distancia alámbrico del proyector.

NOTA:

- Cuando se conecte el cable de un mando a distancia en el terminal REMOTE, no se podrán llevar a cabo las operaciones del mando a distancia por infrarrojos.
- Si [HDBaseT] está seleccionado en [SENSOR REMOTO] el proyector está conectado a un dispositivo de transmisión comercialmente disponible compatible con HDBaseT, las operaciones de control remoto por infrarrojos no se llevan a cabo si la transmisión de las señales del mando a distancia ha sido configurada en el dispositivo de transmisión. Sin embargo, el control remoto usando rayos infrarrojos se puede llevar a cabo cuando el suministro de alimentación del dispositivo de transmisión está apagado.
### 1-4. Denominación de las partes del mando a distancia

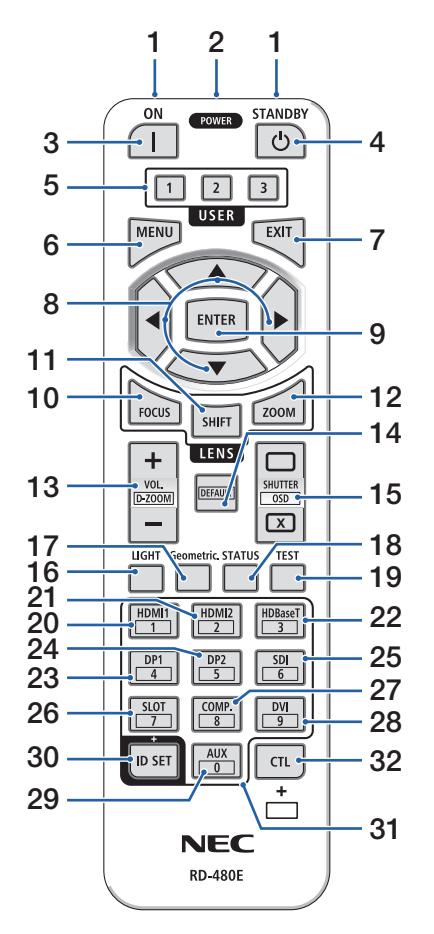

#### **1. Transmisor infrarrojo**

Las señales del mando a distancia se envían a través de una señal infrarroja. Apunte el mando a distancia hacia el receptor del mando a distancia en el proyector.

#### **2. Clavija remota**

Conecte aquí un cable remoto disponible comercialmente para la operación por cable.

#### **3. Botón POWER ON ( )**

Enciende la alimentación cuando está en modo de reposo o de espera.

#### **4. Botón POWER STANDBY ( )**

Al pulsar el botón una vez, aparecerá el mensaje de confirmación de apagado. Pulse el botón POWER STANDBY (o ENTER) una vez más para apagar el proyector.

#### **5. Botón USER 1/2/3**

Las siguientes funciones se ajustan de la siguiente manera.

USER 1: (No disponible en esta gama de proyectores).

USER 2: AV-SILENCIO

Apaga la imagen y el sonido durante un breve período de tiempo.

USER 3: CONGELAR

Cambia el vídeo proyectado a una imagen fija.

#### **6. Botón MENU**

Muestra el menú en pantalla para varias configuraciones y ajustes.

## **7. Botón EXIT**

Vuelve al menú del nivel anterior cuando se muestra el menú en pantalla. Cierra el menú cuando aparece un cursor en el menú principal. Cancela la operación cuando se visualiza el mensaje de confirmación.

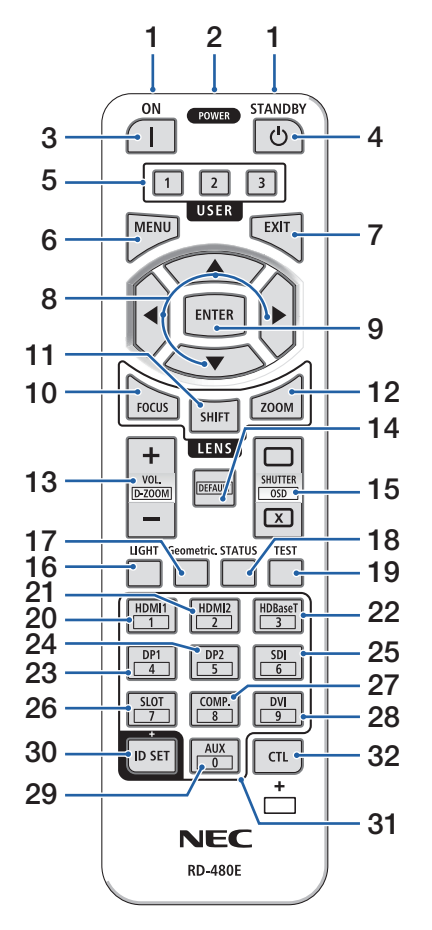

## **8. Botón** ▲▼◀▶

- Cuando se muestra el menú en pantalla, use los botones ▼▲◀▶ para seleccionar el elemento que desea establecer o ajustar.
- Cambia el patrón cuando se muestra el el modelo de prueba.

#### **9. Botón ENTER**

Se mueve al siguiente menú cuando se visualiza el menú en pantalla. Confirma el elemento cuando se visualiza el mensaje de confirmación.

## **10. Botón FOCUS**

Objetivos aplicables: NP40ZL/NP41ZL/NP43ZL/ NP44ML/NP50ZL

Abre la pantalla de ajuste del enfoque. Ajuste el enfoque (de la lente) con los botones ◀ / ▶.

#### **11. Botón SHIFT**

Aparecerá la pantalla de ajuste de desplazamiento de la lente. Utilice los botones ▼▲◀▶ para ajustar la posición de la lente.

#### **12. Botón ZOOM**

Objetivos aplicables: NP40ZL/NP41ZL/NP43ZL/ NP44ML/NP50ZL

Abre la pantalla de ajuste del zoom. Ajuste el zoom con los botones ◀ / ▶.

## **13. Botón VOL./D-ZOOM (+)(−)**

Ajusta el nivel de volumen de los terminales de salida de audio. Al pulsar simultáneamente el botón CTL, la imagen se expandirá o se reducirá (volverá al estado original).

## **14. Botón DEFAULT**

(No disponible en esta gama de proyectores. Para futuras expansiones)

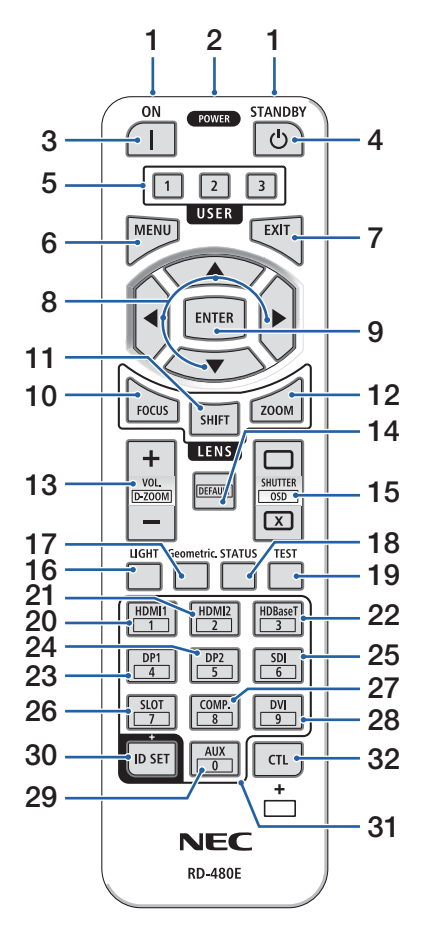

### **15. Botón SHUTTER/OSD OPEN ( )/CLOSE ( )**

Pulse el botón CLOSE para apagar la fuente de iluminación y detener temporalmente la proyección. Pulse el botón OPEN para reanudar. Pulse simultáneamente los botones CTL y CLOSE para cerrar la visualización en pantalla (silenciamiento de la pantalla). Pulse simultáneamente los botones CTL y OPEN para retroceder.

#### **16. Botón LIGHT**

Muestra la pantalla del modo de luz.

#### **17. Botón Geometric.**

Muestra [CORRECCIÓN GEOMÉTRICA] desde el menú en pantalla. Utilícelo para ajustar las distorsiones en las imágenes proyectadas.

#### **18. Botón STATUS**

Muestra [TIEMPO DE USO] de [INFO.] desde el menú en pantalla.

#### **19. Botón TEST**

Proyecta un modelo de prueba.

#### **20. Botón HDMI1**

Selecciona la entrada HDMI1.

#### **21. Botón HDMI2**

Selecciona la entrada HDMI2.

#### **22. Botón HDBaseT**

Selecciona HDBaseT.

#### **23. Botón DP1**

(No disponible en esta gama de proyectores).

#### **24. Botón DP2**

(No disponible en esta gama de proyectores).

#### **25. Botón SDI**

(No disponible en esta gama de proyectores).

#### **26. Botón SLOT**

(No disponible en esta gama de proyectores).

#### **27. Botón COMP.**

(No disponible en esta gama de proyectores).

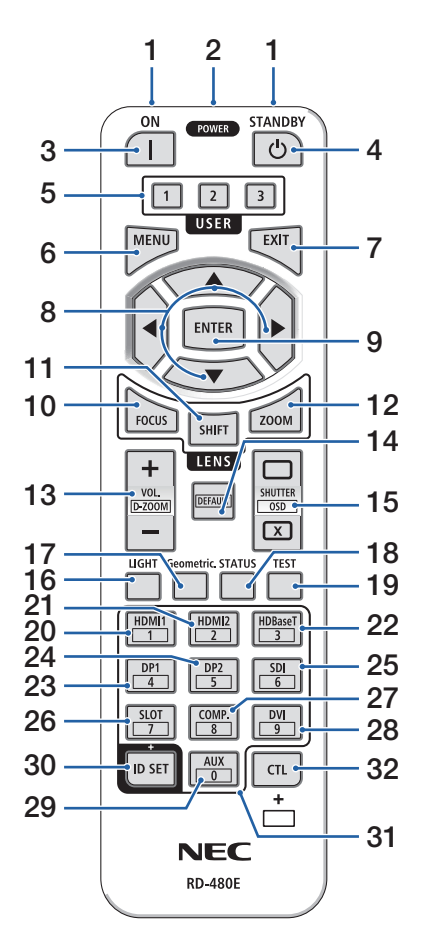

#### **28. Botón DVI**

(No disponible en esta gama de proyectores).

## **29. Botón AUX**

(No disponible en esta gama de proyectores. Para futuras expansiones)

#### **30. Botón ID SET**

Se utiliza para ajustar el ID de control cuando se realizan operaciones individuales en múltiples proyectores usando el mando a distancia.

#### **31. Botón de teclado numérico**

Se utiliza para introducir el ID de control cuando se realizan operaciones individuales en múltiples proyectores usando el mando a distancia (ajuste el ID de control). Pulsar el botón 0 mientras mantiene pulsado el botón ID SET eliminará cualquier configuración del ID de control.

### **32. Botón CTL**

Este es un botón multipropósito para el uso combinado con otros botones.

## Instalación de pilas

**1. Pulse el pestillo y extraiga la cubierta de la pila.**

**2. Instale pilas nuevas (AAA). Asegúrese de que la polaridad (+/−) de las pilas sea correcta.**

**3. Deslice la cubierta sobre las pilas hasta que encaje en posición.**

#### NOTA:

• No mezcle pilas nuevas y usadas y no mezcle pilas de distinto tipo.

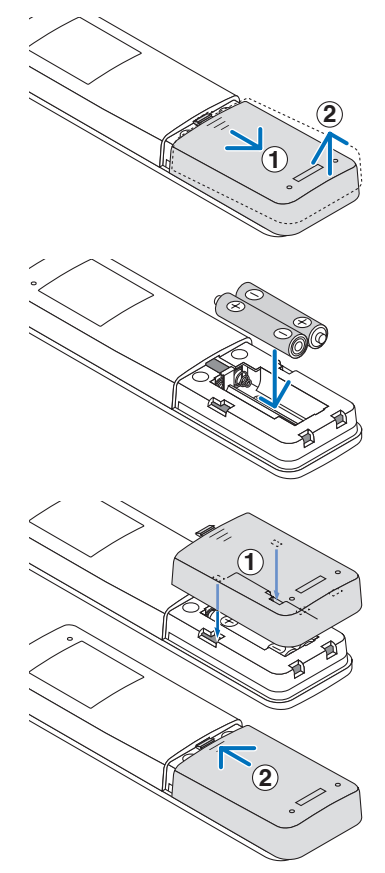

#### Precauciones con el mando a distancia

- Manipule el mando a distancia con cuidado.
- Si el mando a distancia se moja, límpielo y séquelo inmediatamente.
- Evite el calor y humedad excesivos.
- No cortocircuite, caliente ni desmonte las pilas.
- No arroje las pilas al fuego.
- Cuando no vaya a usar el mando a distancia por un período prolongado de tiempo, extraiga las pilas.
- Asegúrese de que la polaridad (+/−) de las pilas sea correcta.
- No utilice pilas nuevas y usadas al mismo tiempo y no mezcle pilas de distinto tipo.
- Deseche las pilas usadas según las regulaciones locales.
- Tenga en cuenta que si hay instalados múltiples proyectores cerca, los otros proyectores podrían encenderse accidentalmente al activar la alimentación con el mando a distancia.

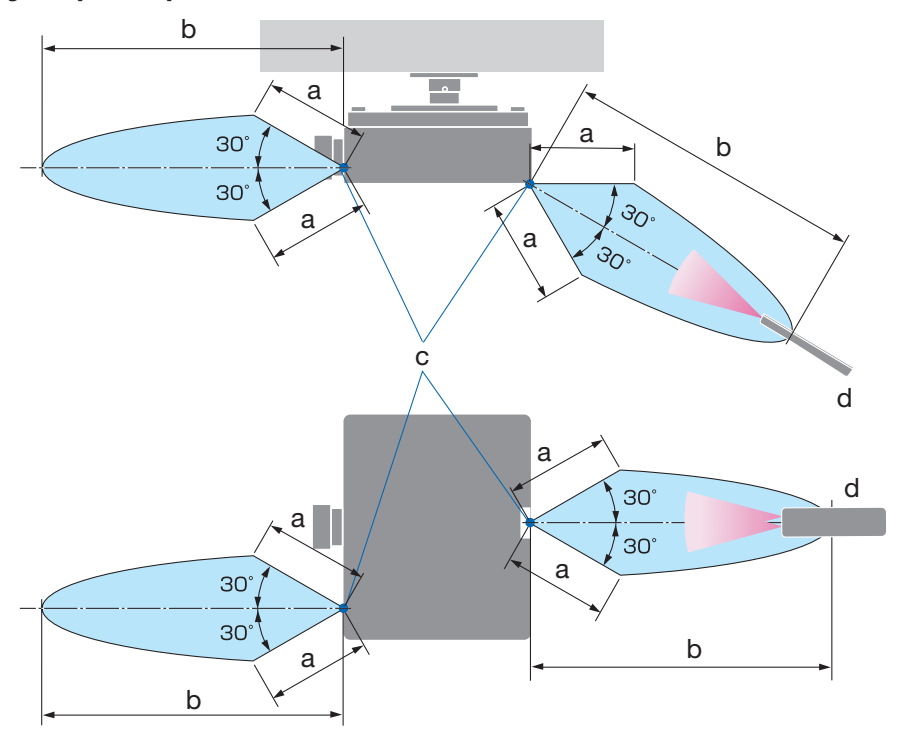

#### Rango de operación para el mando a distancia inalámbrico

a: 7 m/276"/b: 20 m/787"/c: Sensor remoto en la caja del proyector/d: Mando a distancia

• El proyector no responderá si hay objetos entre el mando a distancia y el sensor o si el sensor está expuesto a alguna luz fuerte. Las pilas débiles también pueden impedir que el mando a distancia controle correctamente el proyector.

## Uso del mando a distancia en la operación por cable

Conecte un extremo del cable del mando a distancia al terminal REMOTE y el otro extremo a la clavija remota del mando a distancia.

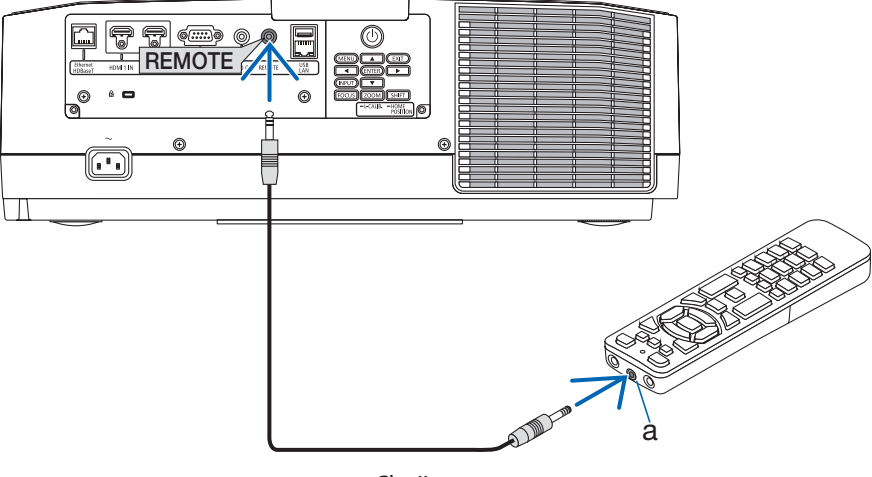

a: Clavija remota

NOTA:

- Cuando se introduce un cable de mando a distancia en el terminal REMOTE, el mando a distancia no funciona mediante la comunicación inalámbrica por infrarrojos.
- El proyector no suministrará alimentación al mando a distancia a través de la clavija REMOTE. Al usar el mando a distancia en la operación por cable, se necesita una pila.

# 2. Proyección de una imagen (funcionamiento básico)

En esta sección se describe la forma de encender el proyector y proyectar una imagen en la pantalla.

# 2-1. Flujo de proyección de una imagen

# **Paso 1**

**• Conectar su ordenador/Conectar el cable de alimentación (**→ **página [17\)](#page-44-0)**

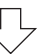

# **Paso 2**

**• Encender el proyector (**→ **página [19](#page-46-0))**

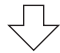

# **Paso 3**

**• Seleccionar una fuente (**→ **página [22\)](#page-49-0)**

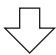

# **Paso 4**

**• Ajustar el tamaño y la posición de la imagen (**→ **página [24\)](#page-51-0)**

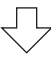

# **Paso 5**

**• Ajustar una imagen y sonido (**→ **página [34\)](#page-61-0)**

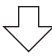

# **Paso 6**

**• Realizar una presentación**

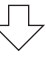

# **Paso 7**

**• Apagar el proyector (**→ **página [35](#page-62-0))**

# **Paso 8**

**• Después del uso (**→ **página [36](#page-63-0))**

# <span id="page-44-0"></span>2-2. Conectar su ordenador/Conectar el cable de alimentación

#### **1. Conecte su ordenador al proyector.**

Esta sección le mostrará una conexión básica a un ordenador.

Conecte un cable HDMI comercialmente disponible entre el conector de salida HDMI del ordenador y el conector de entrada HDMI 1 IN o HDMI 2 IN del proyector.

#### **2. Conecte el cable de alimentación suministrado al proyector.**

Primero, conecte la clavija de tres contactos del cable de alimentación suministrado al terminal AC IN del proyector y, a continuación, conecte la otra clavija del cable de alimentación suministrado directamente a la toma de corriente de la pared. No utilice ningún adaptador de enchufe.

# **A** PRECAUCIÓN:

• Este equipo ha sido diseñado para utilizarse conectando el cable de alimentación a la toma a tierra. Si el cable de alimentación no está conectado a tierra, podría provocar una descarga eléctrica. Asegúrese de que el cable de alimentación está conectado directamente a la toma de corriente de la pared y a tierra.

No utilice un adaptador conversor de enchufe de 2 pasadores.

- Asegúrese de conectar el proyector y el ordenador (origen de la señal) al mismo punto de tierra. Si el proyector y el ordenador (origen de la señal) se conectan a diferentes puntos de tierra, las fluctuaciones en el potencial de tierra pueden provocar un incendio o humo.
- Para evitar que el cable de alimentación se suelte, asegúrese de que todas las patillas del enchufe del cable de alimentación estén completamente introducidas en el terminal AC IN del proyector antes de usar el tope del cable de alimentación. Un contacto suelto del cable de alimentación podría causar incendios o descargas eléctricas.

Al conectar el cable de alimentación, el indicador POWER del proyector se iluminará.

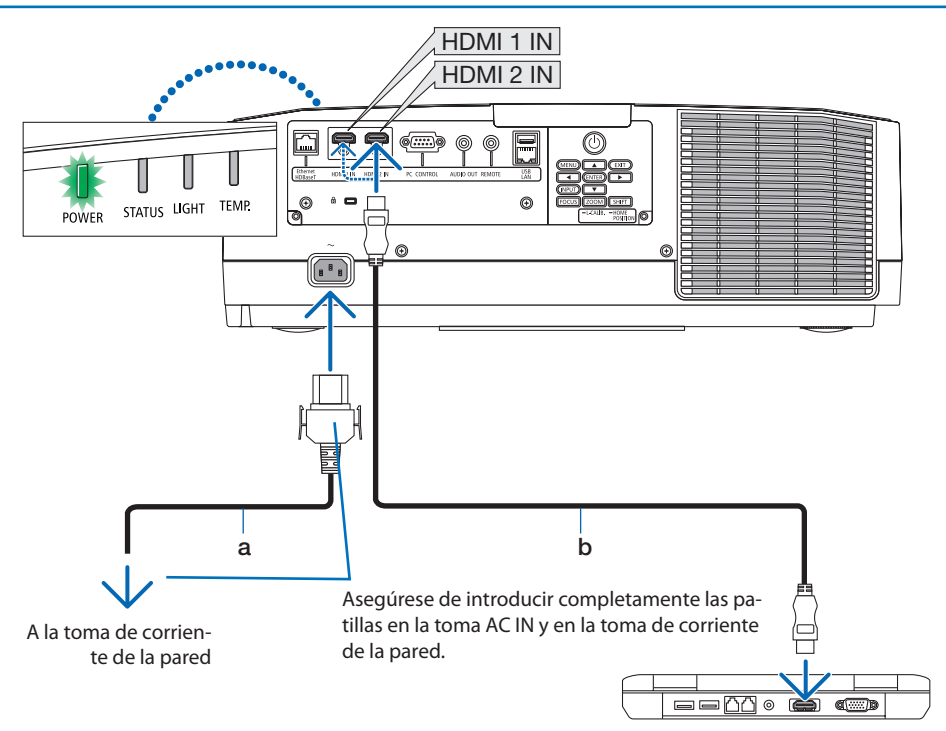

a: Cable de alimentación (suministrado)/b: Cable HDMI (no suministrado)

- Utilice un cable certificado HDMI® de alta velocidad.
- Para evitar que el cable de alimentación se salga accidentalmente del terminal AC IN del proyector, utilice el tope del cable de alimentación. Inserte el enchufe del cable de alimentación en el terminal AC IN hasta que el tope del cable de alimentación esté completamente sujeto y se escuche un clic.

# **PRECAUCIÓN:**

Las piezas del proyector podrían llegar a calentarse temporalmente si se apaga el proyector con el botón POWER o si desconecta el suministro de alimentación de CA durante la operación del proyector de forma normal.

Tenga cuidado al sujetar el proyector.

NOTA:

• Si tira del cable de suministro de alimentación mientras el conector está fijado, la unidad principal podría caerse y resultar dañada.

# <span id="page-46-0"></span>2-3. Encender el proyector

# **ADVERTENCIA**

El proyector produce una luz intensa. Al encender el proyector, opere desde el lateral o la parte trasera del proyector (fuera de la zona de peligro). Igualmente, al encender la alimentación, asegúrese de que nadie dentro del rango de proyección está mirando a la lente.

**1. Retire la tapa de la lente.**

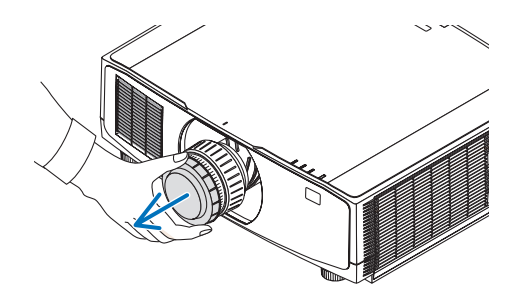

#### 2. Pulse el botón  $\textcircled{1}$  (POWER) en la caja del **proyector o el botón POWER ON del mando a distancia.**

El indicador POWER iluminado en verde comenzará a parpadear en azul. Después de eso, la imagen será proyectada en la pantalla. SUGERENCIA:

• Cuando se visualiza el mensaje "¡EL PROYECTOR ESTÁ BLOQUEADO! INTRODUZCA SU CONTRASEÑA.", quiere decir que la característica [SEGURIDAD] está activada.

Después de encender el proyector, asegúrese de que el ordenador o la fuente de vídeo se encuentren encendidos.

NOTA:

• Se visualizará una pantalla azul (fondo azul) cuando no exista ninguna señal de entrada (según los ajustes predeterminados del menú).

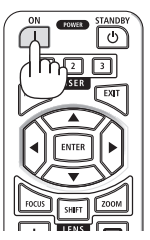

#### Realización de la calibración de la lente

Después de montar o de sustituir la unidad de la lente, disponible por separado, realice la [CALIBRACIÓN DE LENTE] manteniendo pulsado el botón ZOOM/L-CALIB. en la caja durante unos dos segundos. La calibración corrige el zoom ajustable, el desplazamiento y la gama de enfoque. Si no realiza la calibración, podría no ser capaz de obtener el mejor enfoque y zoom incluso si ajusta el enfoque y el zoom para la lente.

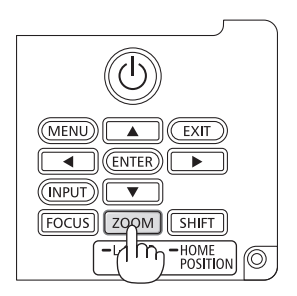

# Nota acerca de la pantalla inicial (pantalla de selección de idioma de menú)

Cuando encienda el proyector por primera vez, accederá al menú inicial. Este menú le da la oportunidad de seleccionar uno de los 30 idiomas del menú.

# **Para seleccionar un idioma del menú siga los pasos que se indican a continuación:**

**1. Use el botón** ▲**,** ▼**,** ◀ **o** ▶ **para seleccionar uno de los 30 idiomas del menú.**

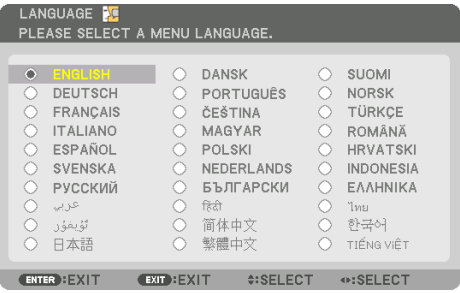

**2. Pulse el botón ENTER para ejecutar la selección.**

Después de hacerlo, puede continuar con las operaciones del menú.

Si lo desea, puede seleccionar el idioma del menú posteriormente.

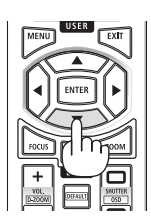

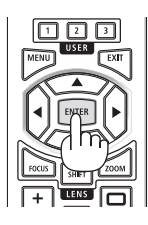

NOTA:

- Extraiga la tapa de la lente mientras la alimentación del proyector está activada. Si la tapa de la lente está instalada, podría deformarse debido a las altas temperaturas.
- Si el indicador STATUS está iluminado en naranja con el botón de alimentación pulsado, el proyector no se encenderá puesto que [BLOQ. PANEL DE CONT.] está en [ACT.]. Cancele el bloqueo desactivándolo.
- Mientras el indicador POWER parpadee en cortos ciclos en azul, la alimentación no podrá ser desconectada utilizando el botón de alimentación.

# <span id="page-49-0"></span>2-4. Selección de una fuente

#### Selección de una fuente de ordenador o de vídeo

#### NOTA:

• Encienda el equipo de la fuente de ordenador o vídeo conectado al proyector.

# **Detección automática de la señal**

Pulse el botón INPUT durante 1 segundo o más. El proyector buscará la fuente de entrada disponible y la visualizará. La fuente de entrada cambiará de la siguiente manera:  $HDM11 \rightarrow HDM12 \rightarrow HDBaseT \rightarrow HDM11 \rightarrow ...$ 

• Púlselo brevemente para visualizar la pantalla [ENTRADA].

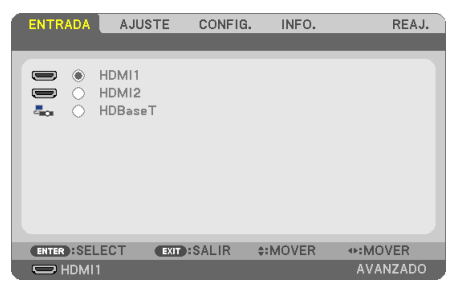

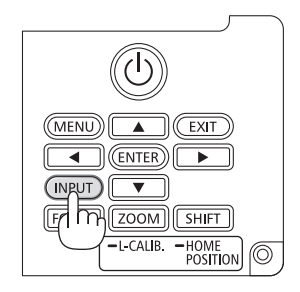

• Pulse los botones ▼/▲ para asociar el terminal de entrada objetivo y enseguida pulse el botón ENTER para cambiar la entrada. Para eliminar la visualización del menú en la pantalla [ENTRADA], pulse el botón MENU o EXIT.

SUGERENCIA:

• Si no hay ninguna señal de entrada disponible, la entrada será omitida.

# **Uso del mando a distancia**

Pulse cualquiera de los botones HDMI1, HDMI2 o HDBaseT.

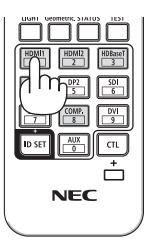

#### **Seleccionar la fuente predeterminada**

Puede ajustar una fuente como fuente predeterminada de tal manera que sea visualizada cada vez que el proyector se encienda.

**1. Pulse el botón MENU.**

Se visualizará el menú.

- **2. Pulse el botón** ▶ **para seleccionar [CONFIG.] y pulse el botón** ▼ **o el botón ENTER para seleccionar [GENELAL].**
- **3. Pulse el botón** ▶ **para seleccionar [OPCIONES(2)] y pulse el botón** ▼ **o el botón ENTER.**
- **4. Pulse el botón** ▼ **cuatro veces para seleccionar [SEL. ENTRADA PREDET.] y pulse el botón ENTER.**

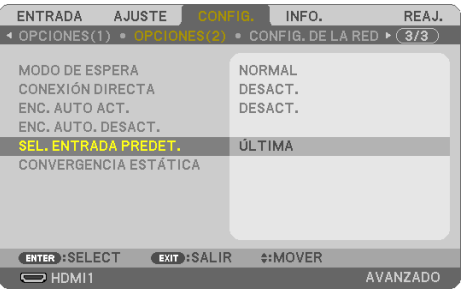

La pantalla [SEL. ENTRADA PREDET.] será visualizada.

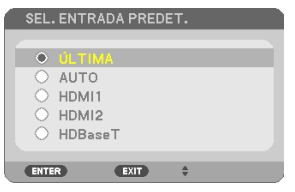

- **5. Seleccione una fuente como la fuente predeterminada y pulse el botón ENTER.**
- **6. Pulse el botón EXIT varias veces para cerrar el menú.**
- **7. Reinicie el proyector.**

La fuente que seleccionó en el paso 5 será proyectada.

# <span id="page-51-0"></span>2-5. Ajuste del tamaño y la posición de la imagen

Puede utilizar el desplazamiento de la lente, la pata de inclinación ajustable, el zoom y el enfoque para ajustar el tamaño y la posición de la imagen.

Los dibujos y los cables no aparecen en las ilustraciones de este capítulo para mostrar los ejemplos con mayor claridad.

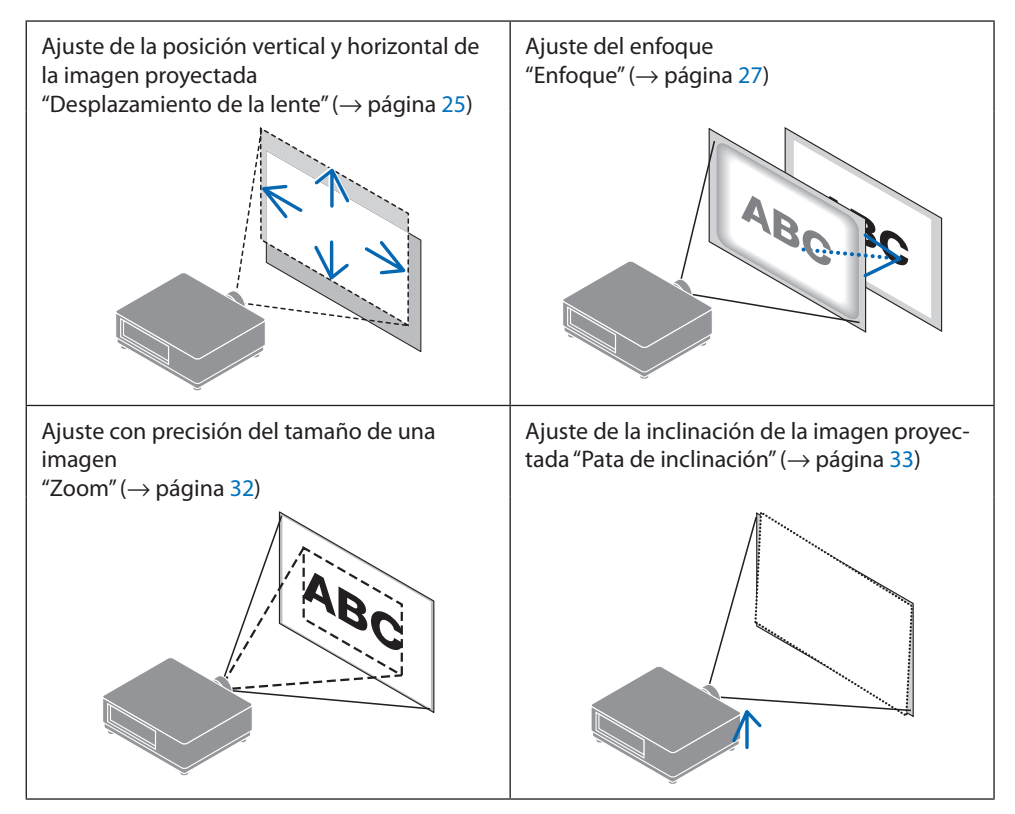

#### <span id="page-52-0"></span>Ajuste de la posición vertical de una imagen proyectada (desplazamiento de lente)

# **PRECAUCIÓN**

- Realice el ajuste por detrás o desde el lateral del proyector. Si los ajustes se llevan a cabo desde delante, sus ojos podrían estar expuestos a una luz potente y resultar dañados.
- Mantenga las manos alejadas de la zona de montaje de la lente mientras realiza el desplazamiento de la lente. De lo contrario podría resultar en dedos pellizcados por el movimiento de la lente.
- **1. Pulse el botón SHIFT/HOME POSITION de la caja o el botón SHIFT del mando a distancia.**

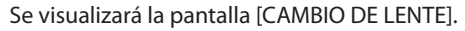

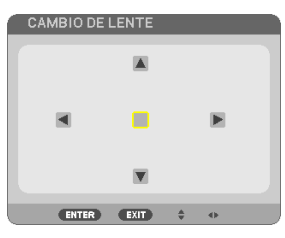

**2. Pulse los botones** ▼▲◀▶ **para mover la imagen proyectada.**

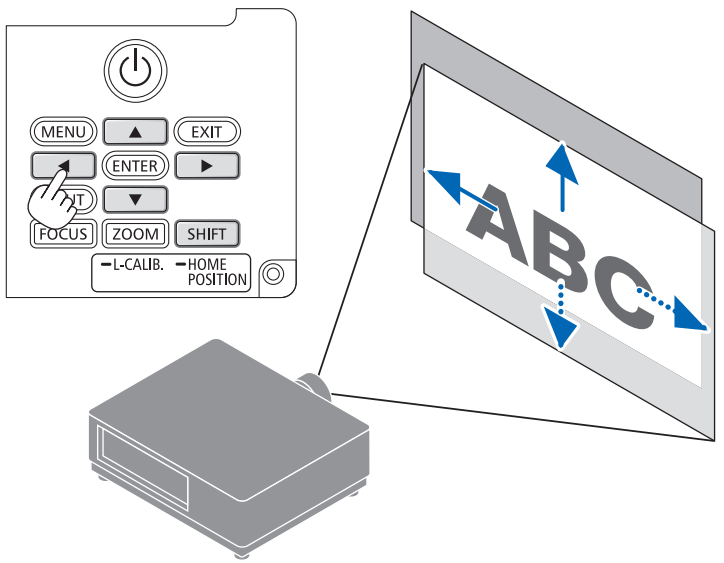

## **Para ajustar la lente en la posición de inicio**

Mantenga pulsado el botón SHIFT/HOME POSITION durante más de 2 segundos. La lente montada en el proyector vuelve a la posición de inicio. (más o menos a la posición central)

#### NOTA:

- Si la lente se desplaza al máximo en la dirección diagonal, el área periférica de la pantalla se oscurecerá o ensombrecerá.
- Use NP11FL en la posición de inicio. Si es necesario, ajuste con precisión la posición de la imagen proyectada utilizando la función de desplazamiento de la lente.
- Fije el NP50ZL al proyector usando el kit de soporte suministrado. Afloje los pernos del kit de soporte, puede ajustar el desplazamiento de la lente.
- Instale el NP44ML en el proyector utilizando el kit de soporte vendido por separado (NP01LK). El desplazamiento de la lente no está disponible para el NP44ML.

#### SUGERENCIA:

• La siguiente imagen muestra el rango de ajuste de desplazamiento de la lente (método de proyección: escritorio/frontal) de del objetivo NP41ZL.

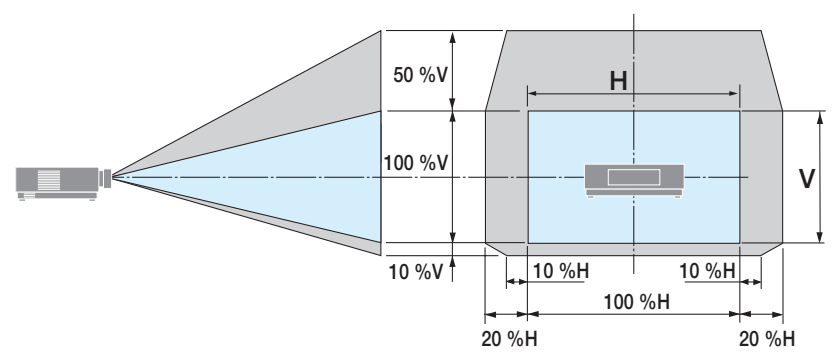

Descripción de los símbolos: V indica vertical (altura de la imagen proyectada), H indica horizontal (anchura de la imagen proyectada).

# <span id="page-54-0"></span>Enfoque

Recomendamos realizar el ajuste del enfoque después de dejar el proyector en el estado en el que se haya proyectado el MOD. PRUEBA durante más de 30 minutos.

# **Lentes aplicables: NP12ZL/NP13ZL/NP14ZL/NP15ZL (enfoque manual)**

Utilice el anillo de enfoque para lograr el mejor enfoque.

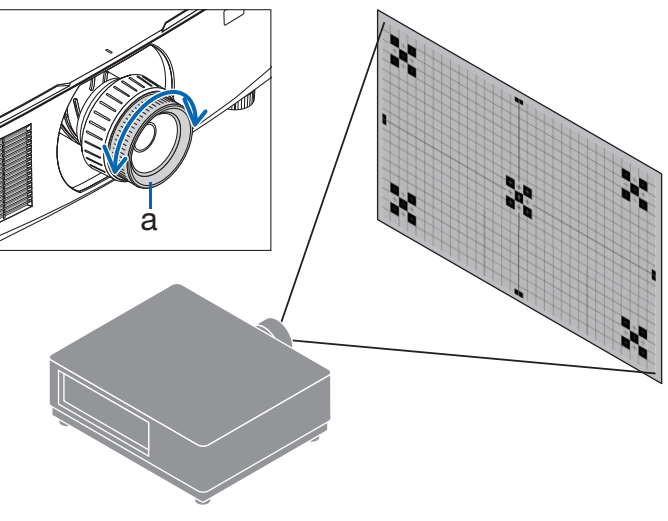

a: Anillo de enfoque

### Lente aplicable: NP11FL (enfoque manual)

Con la lente NP11FL, ajuste el enfoque y la distorsión de la imagen.

#### **Preparaciones:**

Mantenga pulsado el botón SHIFT/HOME POSITION de la caja durante no más de 2 segundos para desplazar la lente hacia la posición de inicio.

**1. Gire el anillo de distorsión hacia el extremo izquierdo.**

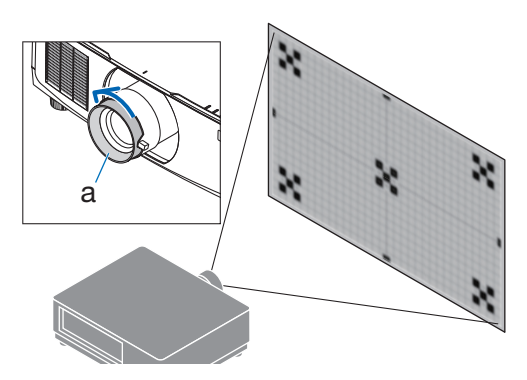

a: Anillo de distorsión

**2. Gire la palanca de enfoque en sentido horario para ajustar el enfoque en el centro de la pantalla.**

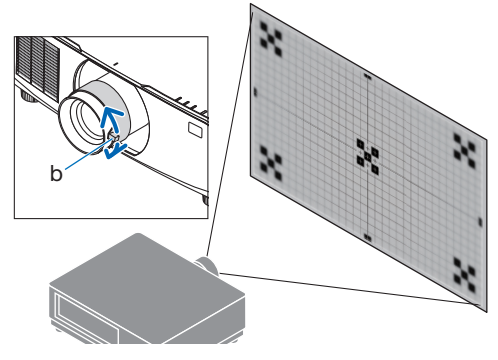

b: Palanca de enfoque

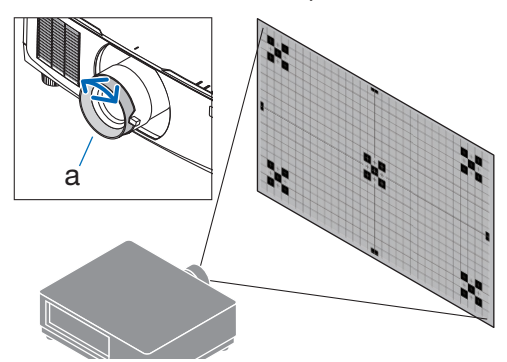

a: Anillo de distorsión

**3. Utilice el anillo de distorsión para corregir la distorsión de la pantalla.**

(Esto también enfoca el área periférica de la pantalla).

- **4. Utilice la palanca de enfoque para el ajuste del enfoque general de la pantalla.**
	- Si el enfoque en el centro de la pantalla está desenfocado, gire un poco el anillo de distorsión en sentido antihorario. El enfoque en el centro de la pantalla ya puede ajustarse con la palanca de enfoque.

# **Lente aplicable: NP40ZL/NP41ZL (enfoque motorizado)**

#### **1. Pulse el botón FOCUS.**

Aparecerá la pantalla de control [ENFOQUE DE LA LENTE].

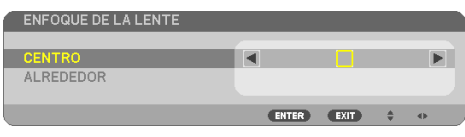

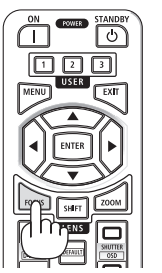

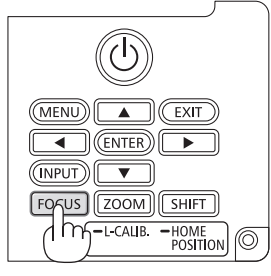

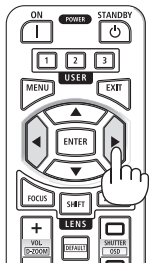

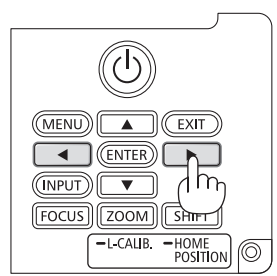

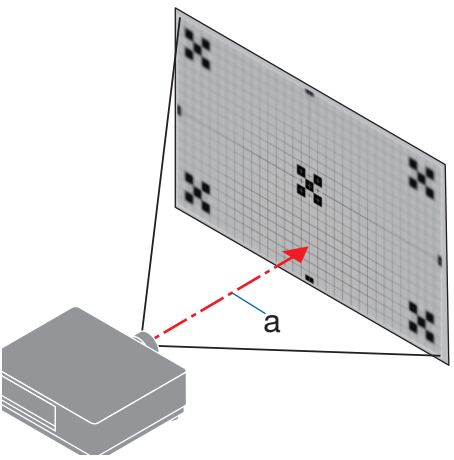

a: Eje óptico

Pulse los botones ◀▶ para ajustar el enfoque.

- **2. Cuando el cursor se encuentra en el [CENTRO] del menú en pantalla, pulse el botón** ◀ **o** ▶ **para alinear el enfoque alrededor del eje óptico.**
	- La imagen muestra un ejemplo cuando el desplazamiento de la lente se mueve hacia arriba. El enfoque de la parte inferior de la pantalla es alineado.

Cuando la lente está en el centro, el enfoque del centro de la pantalla es alineado.

**3. Pulse el botón** ▼ **para seleccionar [ALREDE-DOR] en el menú en pantalla y, a continuación, pulse el botón** ◀ **o** ▶ **para alinear el enfoque del área periférica de la pantalla. Durante esta operación, se mantendrá el enfoque alrededor del eje óptico.**

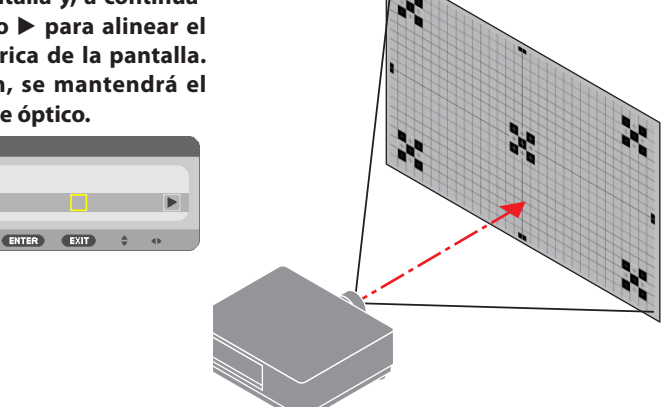

# **Lente aplicable: NP43ZL/NP50ZL (enfoque motorizado)**

#### **1. Pulse el botón FOCUS.**

ENFOQUE DE LA LENTE

CENTRO **ALREDEDOI** 

Aparecerá la pantalla de control [ENFOQUE DE LA LENTE].

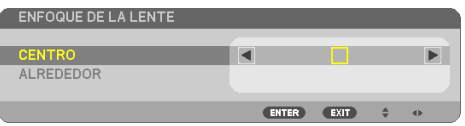

Pulse los botones ◀▶ para ajustar el enfoque.

El ENFOQUE DE LA LENTE [ALREDEDOR] no está disponible con este objetivo.

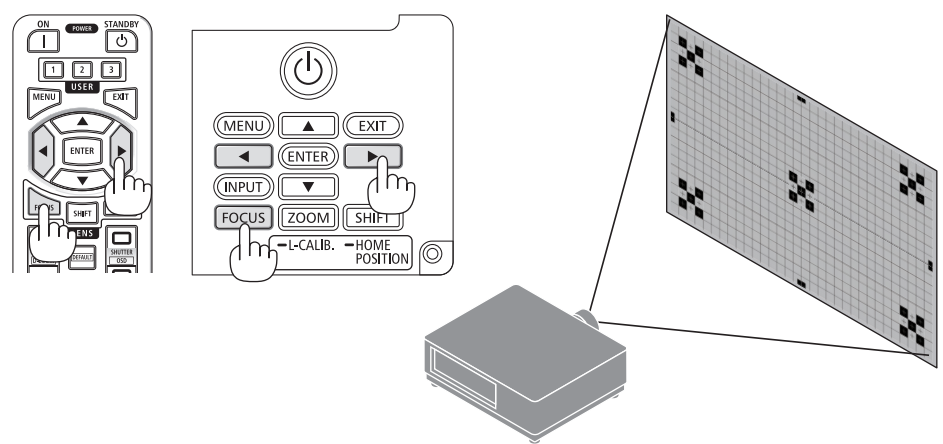

# **Lente aplicable: NP44ML (enfoque motorizado)**

• El NP44ML debe instalarse en el proyector utilizando el kit de soporte vendido por separado (NP01LK). El kit de soporte no se muestra en esta ilustración.

## **1. Pulse el botón FOCUS.**

Aparecerá la pantalla de control [ENFOQUE DE LA LENTE].

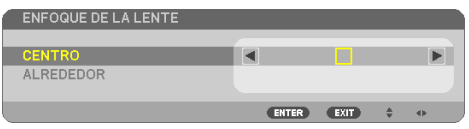

Pulse los botones ◀▶ para ajustar el enfoque del centro de la pantalla.

No funciona para [ALREDEDOR] en la pantalla [EN-FOQUE DE LA LENTE]. Utilice la pantalla de control [ZOOM DE LA LENTE] para ajustar el enfoque del área periférica.

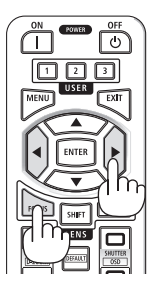

# **2. Pulse el botón ZOOM/L-CALIB. en la caja.**

Aparecerá la pantalla de control [ZOOM DE LA LENTE].

De otro modo, pulse el botón ZOOM del mando a distancia.

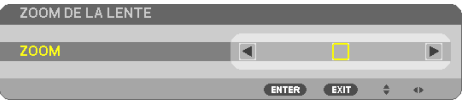

Pulse los botones ◀▶ para alinear el enfoque del área periférica de la pantalla.

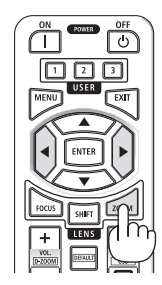

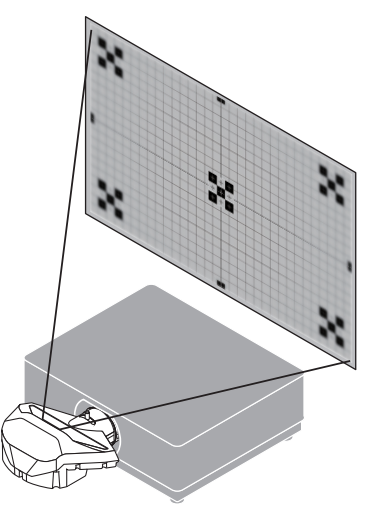

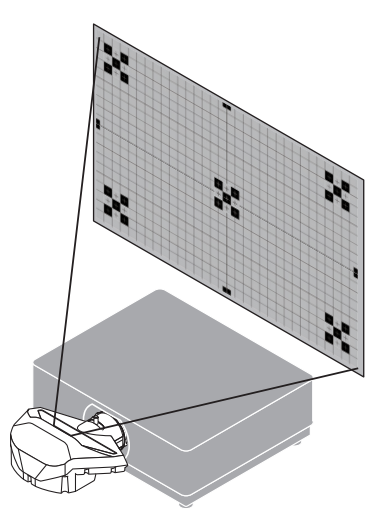

#### <span id="page-59-0"></span>Zoom

#### **Lentes aplicables: NP12ZL/NP13ZL/NP14ZL/NP15ZL (zoom manual)**

Gire el anillo del zoom en sentido horario y antihorario.

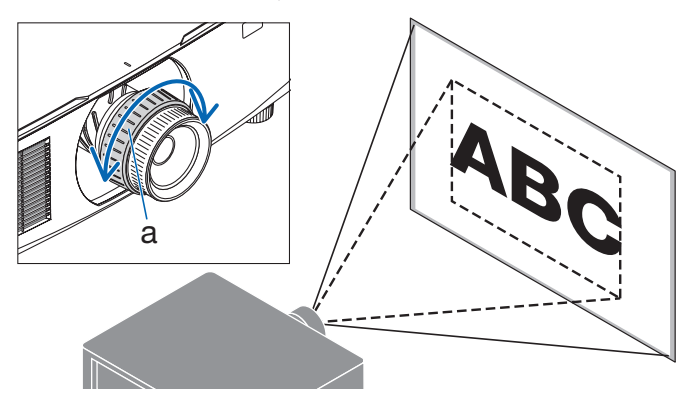

a: Anillo de zoom

# **Lentes aplicables: NP40ZL/NP41ZL/NP43ZL/NP50ZL (zoom motorizado)**

#### **1. Pulse el botón ZOOM/L-CALIB..**

Se visualizará la pantalla de ajuste [ZOOM].

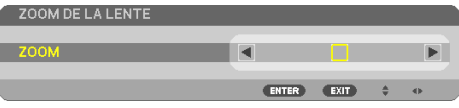

De otro modo, pulse el botón ZOOM del mando a distancia.

Pulse los botones ◀▶ para ajustar el zoom.

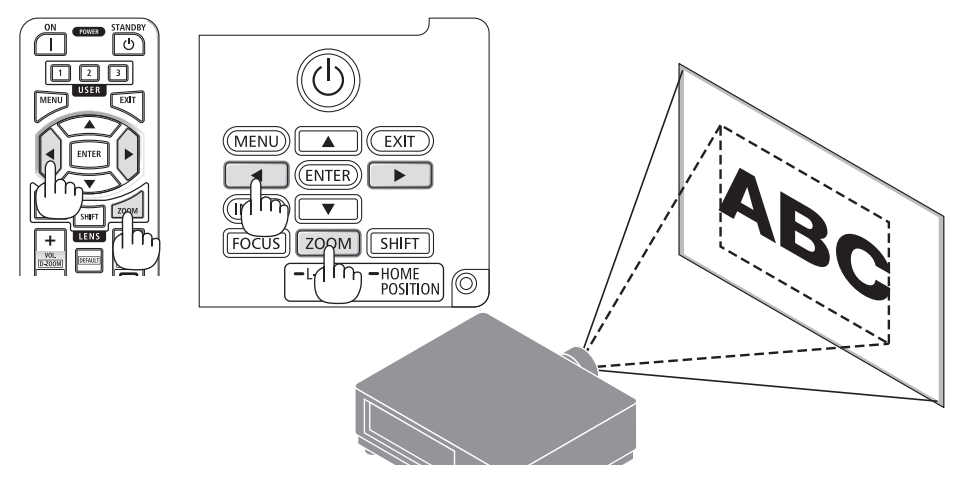

#### <span id="page-60-0"></span>Ajuste de la pata de inclinación

**1. Para ajustar, gire la pata de inclinación izquierda y derecha.**

Al girarse, la pata de inclinación se alarga o acorta.

Gire una de las patas de inclinación para ajustar la imagen de forma que esté nivelada.

- La pata de inclinación puede alargarse hasta un máximo de 20 mm/0,8".
- La pata de inclinación puede usarse para inclinar el proyector hasta un máximo de 4°.

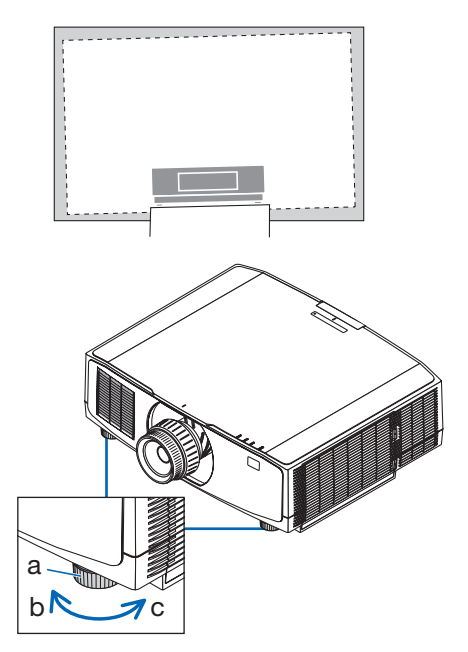

a: Pata de inclinación/b: Arriba/c: Abajo

NOTA:

- No alargue la pata de inclinación por encima de los 20 mm/0,8". Si lo hace, el proyector perderá estabilidad.
- No utilice la pata de inclinación para ningún otro propósito que no sea el de ajustar la inclinación del ángulo de instalación del proyector.

Utilizar inadecuadamente la pata de inclinación, como por ejemplo transportar el proyector por la pata de inclinación o engancharlo a una pared usando la pata de inclinación, podría dañar el proyector.

# <span id="page-61-0"></span>2-6. Ajustar una imagen y sonido

### Ajuste de la imagen

Visualice [AJUSTE] en el menú en pantalla y ajuste la imagen. Consulte el Manual de instalación para obtener más detalles.

### Subir o bajar el volumen

El nivel de sonido desde el terminal AUDIO OUT puede ser ajustado.

Importante:

• No suba el volumen al nivel máximo en el sistema de altavoces externo conectado a la AUDIO OUT del proyector. De lo contrario, se puede producir un sonido inesperado y alto en el momento de encender o apagar el proyector, ocasionando daños en su sistema auditivo. Cuando ajuste el volumen en el sistema de altavoces externo, ajuste el nivel de volumen del sistema de altavoces en un valor menor a la mitad de su clasificación y ajuste el volumen en el proyector para obtener el nivel de sonido apropiado.

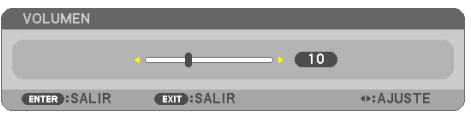

Cuando no se visualiza ningún menú, los botones ◀ y ▶ en la caja del proyector funcionan como control de volumen.

- En el mando a distancia, pulse el botón VOL./D- $ZOOM (+) o (-).$ 
	- +: Aumentar volumen
	- −: Disminuir volumen

NOTA:

- No se puede ajustar el volumen usando el botón ◀ o ▶ en los siguientes casos.
	- Cuando se visualiza el menú en pantalla
	- Al ampliar la pantalla pulsando los botones VOL./D-ZOOM (+) (−) mientras se mantiene pulsado el botón CTL del mando a distancia

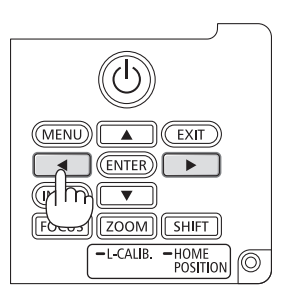

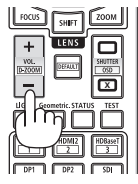

# <span id="page-62-0"></span>2-7. Apagar el proyector

# **Para apagar el proyector:**

# 1. Primero, pulse el botón  $\textcircled{b}$  (POWER) de la **caja del proyector o el botón POWER STAN-DBY del mando a distancia.**

Aparecerá el mensaje [ALIMENTACIÓN DESAC-TIVADA / ¿ESTÁ USTED SEGURO? / SESIÓN-AHO-RRO DE CO2 0.000[g-CO2]].

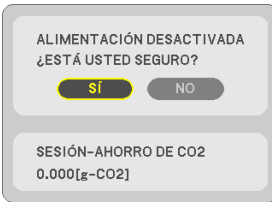

**2. En segundo lugar, pulse el botón ENTER o pulse el botón (POWER) o el botón POWER STANDBY de nuevo.**

La fuente de luz se apagará y el suministro de alimentación será desactivado.

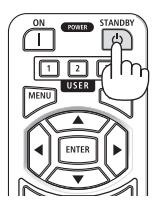

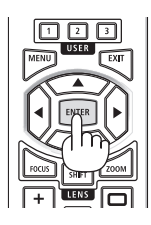

# **PRECAUCIÓN**

• Las piezas del proyector podrían llegar a calentarse temporalmente si se apaga el proyector con el botón POWER o si desconecta el suministro de alimentación de CA durante la operación del proyector de forma normal. Tenga cuidado al sujetar el proyector.

#### NOTA:

- Mientras el indicador POWER parpadee en cortos ciclos en azul, la alimentación no podrá ser desconectada.
- Si la operación para apagar la alimentación se realiza mientras la lente se está moviendo, la alimentación no se apagará hasta que se complete el movimiento de la lente.
- No desenchufe el cable de alimentación del proyector ni de la toma de corriente de la pared mientras se está proyectando una imagen. De lo contrario podría deteriorar el terminal AC IN del proyector o el contacto de la clavija de alimentación. Para desactivar la alimentación de CA mientras se está proyectando una imagen utilice el disyuntor, etc.
- No desconecte el suministro de alimentación de CA del proyector antes de que transcurran 10 segundos después de haber realizado el ajuste o cambios de ajuste y cerrar el menú. De lo contrario, los cambios y ajustes realizados pueden perderse.

## <span id="page-63-0"></span>2-8. Después del uso

# **1. Desenchufe el cable de alimentación.**

Para extraer el enchufe de alimentación, mantenga pulsada la sección que sobresale en los lados izquierdo y derecho del tope del cable de alimentación.

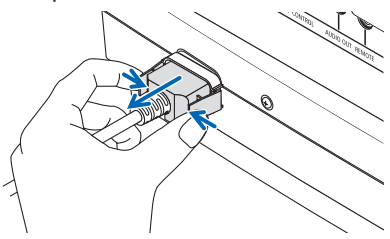

- **2. Desconecte todos los demás cables.**
- **3. Monte la tapa de la lente en la lente.**
- **4. Antes de mover el proyector, retraiga la pata de inclinación si ha sido extendida.**

# 3. Apéndice

# 3-1. Especificaciones

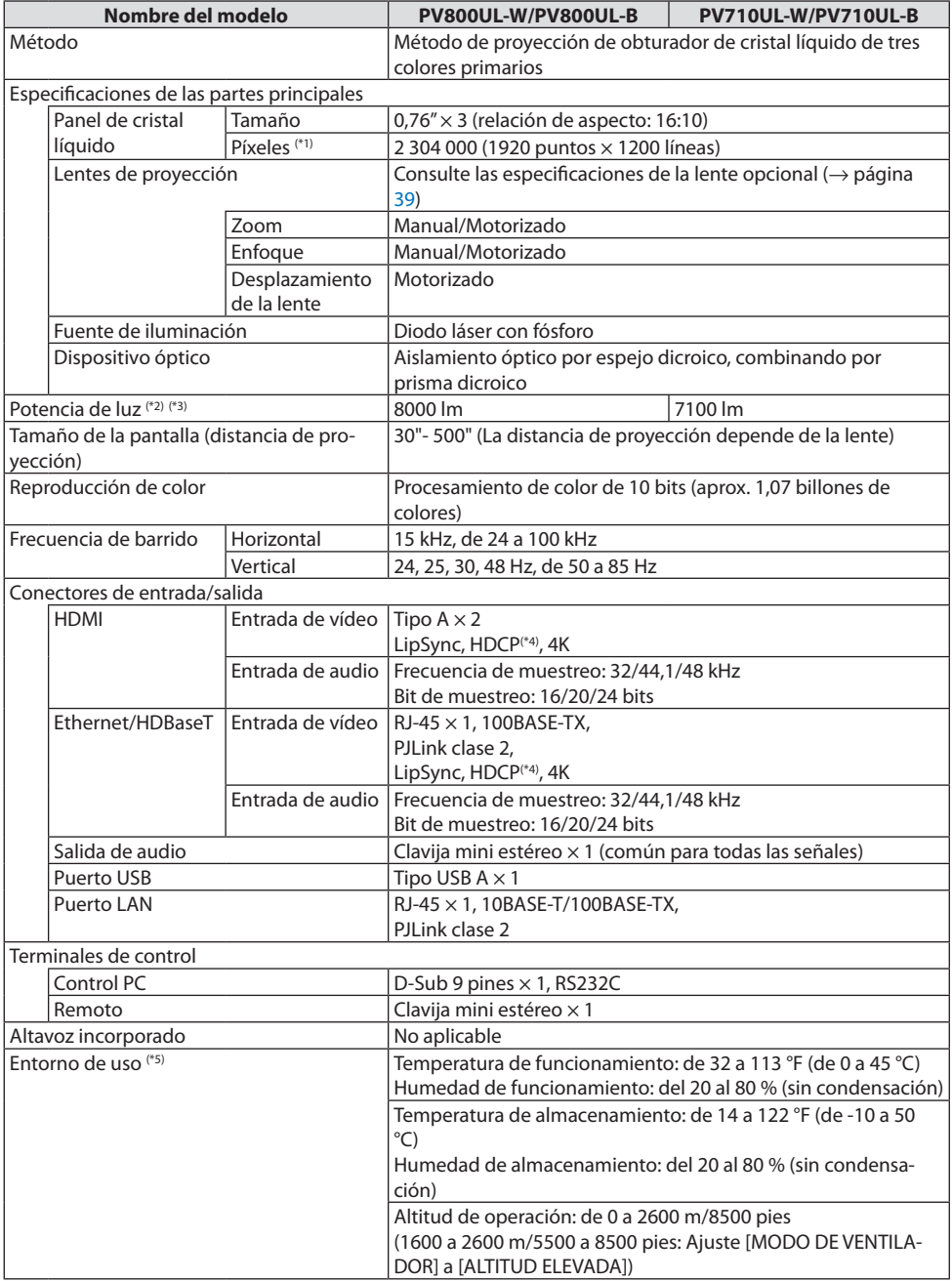

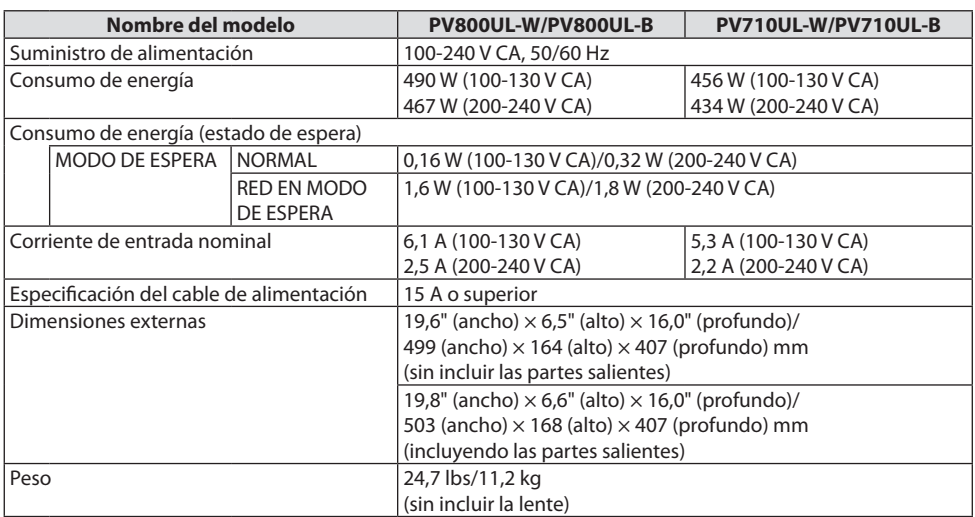

\*1 Los píxeles efectivos son más del 99,99 %.

- \*2 En conformidad con ISO21118-2020
- \*3 Este es el brillo cuando se coloca la lente NP41ZL (se vende por separado) y [MODO DE LUZ] está ajustado en [NORMAL], [AJUSTAR LUZ] está ajustado en [100] y [PREAJUSTAR] está ajustado en [BRILLO-ALTO]. Usar [AJUSTAR LUZ] reducirá el brillo.
- \*4 Si no puede ver ningún contenido a través de la entrada HDMI, esto no significa necesariamente que el proyector no esté funcionando correctamente. Con la implementación de HDCP, hay ocasiones en las que determinados contenidos están protegidos con la HDCP y es posible que no se visualicen debido a la decisión/intención de la comunidad de la HDCP (protección de contenido digital, LLC).

Vídeo: HDR, Deep Color, 8/10/12 bits, Lip Sync.

Audio: LPCM; hasta 2 canales, tasa de muestreo 32/44,1/48 KHz, bit de muestreo; 16/20/24 bits

HDMI: Compatible con HDCP 1.4

HDBaseT: Compatible con HDCP 1.4

- \*5 Las funciones de protección del proyector se activarán dependiendo de la temperatura del entorno de funcionamiento.
- Para más información, visite las siguientes páginas web:

EE. UU.:<https://www.sharpnecdisplays.us>

Europa: <https://www.sharpnecdisplays.eu>

Global: <https://www.sharp-nec-displays.com/global/>

Para obtener información sobre nuestros accesorios opcionales, visite nuestro sitio web o consulte nuestro folleto.

Las especificaciones están sujetas a cambios sin previo aviso.

# <span id="page-66-0"></span>**Lente opcional (se vende por separado)**

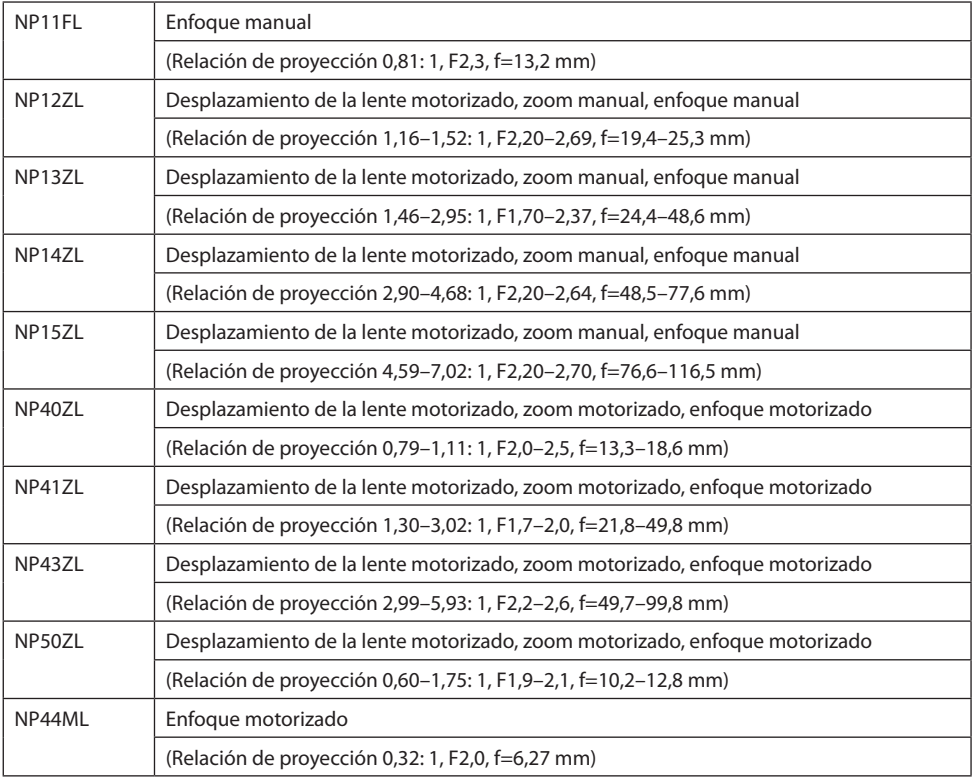

NOTA:

- La relación de proyección anterior es para la proyección en una pantalla de 100".
- Use NP11FL en la posición de inicio. Si es necesario, ajuste con precisión la posición de la imagen proyectada utilizando la función de desplazamiento de la lente.
- Fije el NP50ZL al proyector usando el kit de soporte suministrado. Afloje los pernos del kit de soporte, puede ajustar el desplazamiento de la lente.
- Instale el NP44ML en el proyector utilizando el kit de soporte vendido por separado (NP01LK). El desplazamiento de la lente no está disponible para el NP44ML.

# 3-2. Solución de problemas

Esta sección le ayuda a resolver posibles problemas que puede tener al ajustar o utilizar el proyector.

## Función de cada indicador

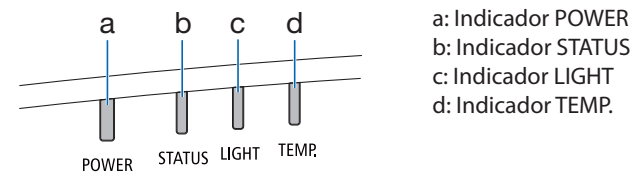

b: Indicador STATUS c: Indicador LIGHT d: Indicador TEMP.

# Mensaje del indicador (Mensaje de estado)

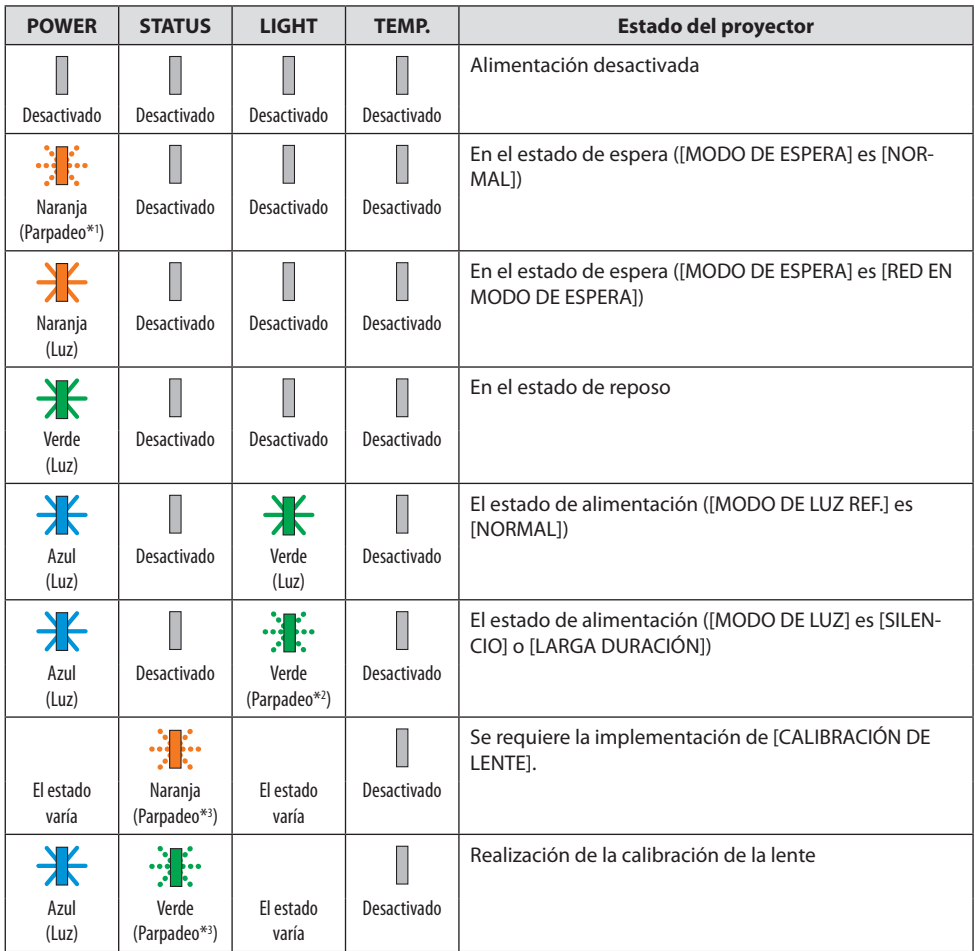

#### 3. Apéndice

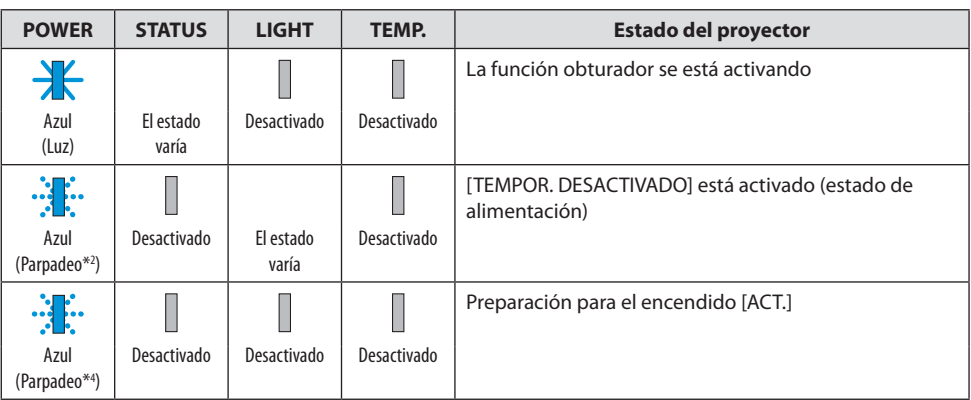

- \*1 Repetición para encender la luz durante 1,5 segundos/apagarla durante 7,5 segundos
- \*2 Repetición para encender la luz durante 2,5 segundos/apagarla durante 0,5 segundos
- \*3 Repetición para encender la luz durante 0,5 segundos/apagarla durante 0,5 segundos/encenderla durante 0,5 segundos/apagarla durante 2,5 segundos
- \*4 Repetición para encender la luz durante 0,5 segundos/apagarla durante 0,5 segundos

# Mensaje del indicador (Mensaje de error)

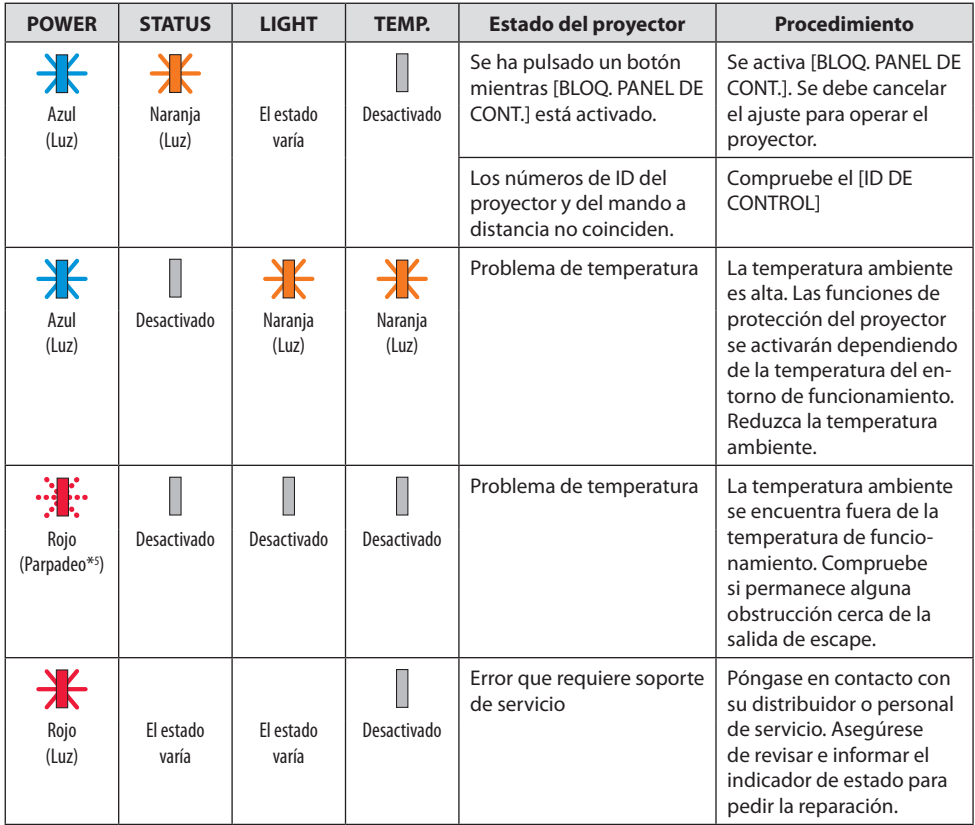

\*5 Repetición para encender la luz durante 0,5 segundos/apagarla durante 0,5 segundos

#### Cuando el protector de temperatura es activado:

Cuando la temperatura interna del proyector es demasiado alta o baja, el indicador POWER comenzará a parpadear en rojo durante un breve ciclo. Una vez sucede esto, el protector térmico se activará y el proyector puede ser apagado.

En este caso, por favor, tome las medidas siguientes:

- Saque la toma de alimentación del enchufe.
- Coloque el proyector en un lugar fresco si ha sido colocado en una alta temperatura ambiente.
- Limpie la rejilla de ventilación si se ha acumulado polvo.
- Deje el proyector durante aproximadamente una hora hasta que baje la temperatura interior.

# Problemas comunes y sus soluciones

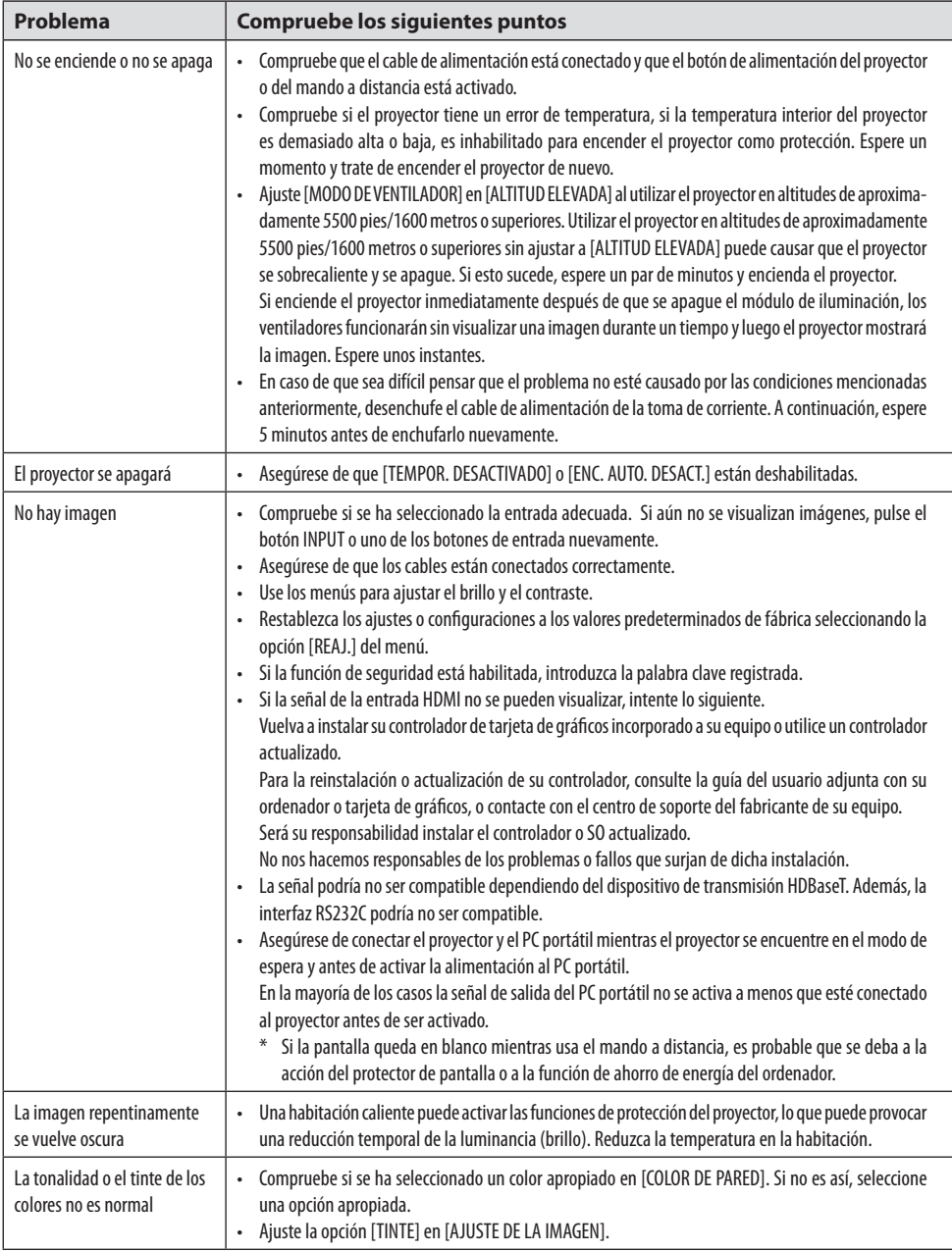

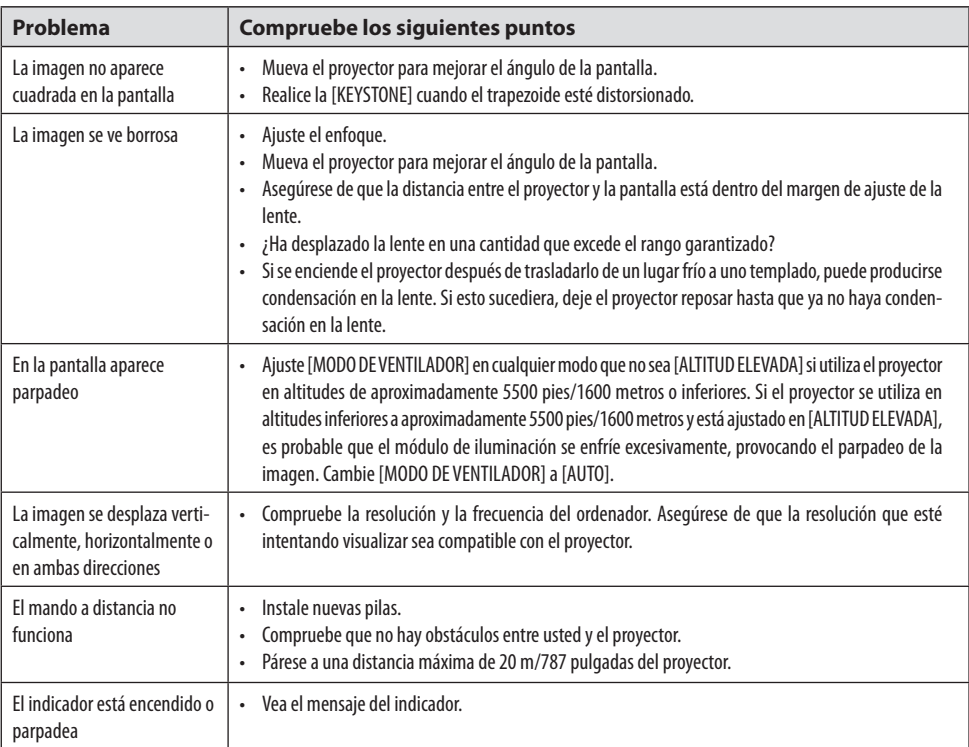

Para obtener más información, póngase en contacto con su distribuidor.
## 3-3. Montaje de una lente (se vende por separado)

Con este proyector pueden utilizarse diez tipos de lente tipo bayoneta. Las descripciones aquí descritas corresponden a la lente NP13ZL (2x zoom). Monte otras lentes de la misma manera. Asegúrese de realizar la [CALIBRACIÓN DE LENTE] después de cambiar lentes.

# **ADVERTENCIA:**

(1) Apague la alimentación y espere a que se detenga el ventilador de enfriamiento, (2) desconecte el cable de alimentación y espere a que la unidad se enfríe antes de montar o extraer la lente. De lo contrario, podría sufrir lesiones oculares, descargas eléctricas o quemaduras.

Importante:

- El proyector y las lentes están fabricados con piezas de precisión. No los someta a golpes o fuerzas excesivas.
- Retire la lente que se vende por separado cuando mueva el proyector. De lo contrario, la lente podría sufrir golpes mientras el proyector se mueve, dañando la lente y el mecanismo de desplazamiento de la lente.
- Al desmontar la lente del proyector, coloque la lente en la posición inicial antes de desconectar la alimentación. De lo contrario, es posible que no pueda montar o desmontar la lente debido al estrecho espacio entre el proyector y la lente.
- Nunca toque la superficie de la lente mientras el proyector esté en funcionamiento.
- Tenga mucho cuidado de no dejar que la suciedad, grasa, etc., entren en contacto con la superficie de la lente y no raye la superficie de la misma.
- Realice estas operaciones en una superficie plana sobre un paño, etc., para evitar que la lente se raye.
- Cuando deje la lente fuera del proyector durante largos períodos de tiempo, monte la tapa antipolvo en el proyector para evitar que entre polvo o suciedad.
- Utilice siempre el kit de soporte incluido para asegurar el cuerpo del proyector y la lente después de colocar el NP50ZL. Consulte el Manual de instalación del NP50ZL para obtener más detalles.
- Utilice siempre el kit de soporte (NP01LK, se vende por separado) para asegurar el cuerpo del proyector y la lente después de colocar el NP44ML. Consulte el Manual de instrucciones del kit de soporte para obtener más detalles.

## Montaje de la lente

**1. Retire la tapa antipolvo del proyector.**

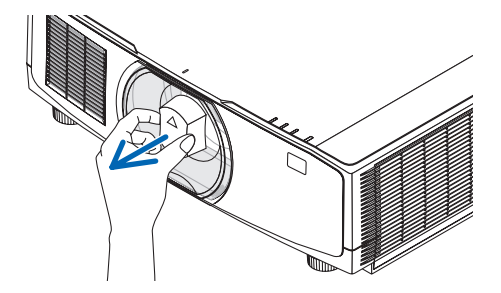

#### **2. Retire la tapa de la lente en la parte trasera de la lente.**

#### NOTA:

• Asegúrese de retirar la tapa de la lente en la parte trasera de la unidad. Si se instala en el proyector la lente con la tapa de la lente puesta, es posible que no funcione correctamente.

#### **3. Alinee el saliente en la lente con la muesca guía en el orificio de la lente del proyector e inserte la lente.**

NP11FL/NP12ZL/NP13ZL/NP14ZL/NP15ZL:

• Cada saliente está marcado en amarillo.

NP40ZL/NP41ZL/NP43ZL/NP50ZL/NP44ML:

• La marca de la flecha en la etiqueta adherida a la lente muestra la posición del saliente.

Inserte la lente lentamente hasta el fondo.

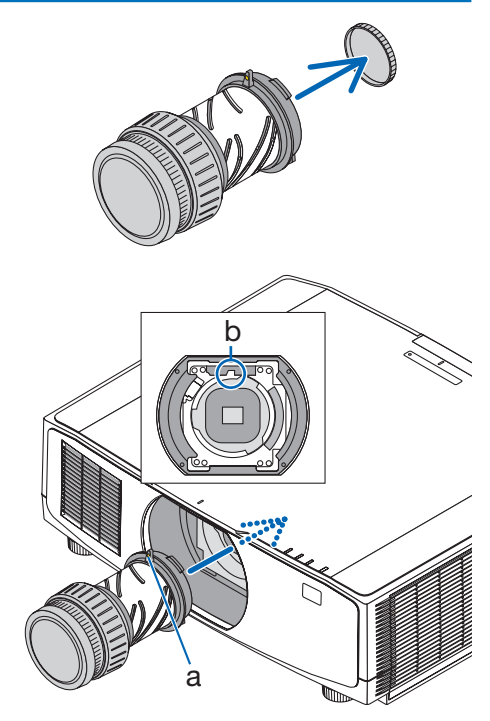

a: Saliente/b: Muesca guía

#### **4. Gire la lente en sentido horario.**

NOTA:

• No presione el botón de liberación del objetivo en la parte inferior de la sección de montaje del objetivo al instalar el objetivo. No podrá instalar la lente en la posición correcta.

Gire hasta que se escuche un clic. La lente ahora está fijada al proyector.

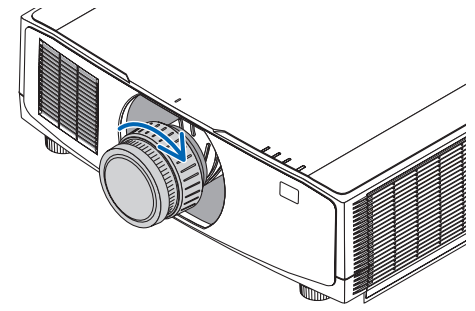

#### **5. Monte el tornillo antirrobo de la lente.**

Fije el tornillo antirrobo de la lente incluido con el proyector a la parte inferior del proyector de manera que la lente no pueda extraerse fácilmente.

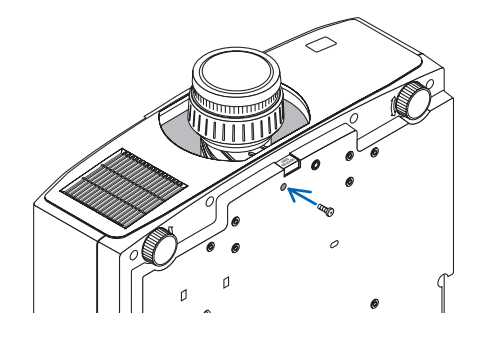

### Quitar la lente

### **Preparaciones:**

- 1. Encienda el proyector y muestre una imagen.
- 2. Mantenga pulsado el botón SHIFT/HOME POSITION durante más de 2 segundos. La posición de la lente se moverá a la posición de inicio.
- 3. Apague el interruptor de alimentación principal y, a continuación, desenchufe el cable de alimentación.
- 4. Espere hasta que la caja del proyector esté lo suficientemente fría como para manipularlo.
- **1. Retire el tornillo antirrobo de la lente.**

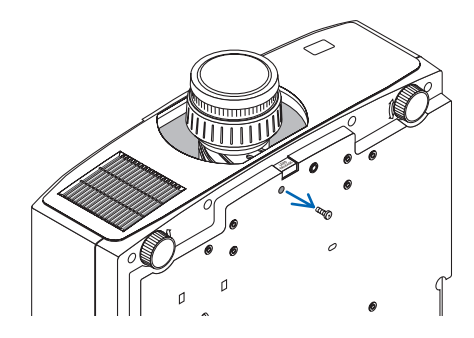

**2. Mientras presiona el botón de liberación de la lente en la parte inferior de la lente en el panel frontal del proyector hasta el fondo, gire la lente en sentido antihorario.**

La lente se desprenderá.

#### **3. Lentamente retire la lente del proyector.**

- Después de extraer la lente, monte las tapas de la lente (parte delantera y trasera) incluidas con la lente antes de guardarla.
- Si no va a montar una lente en el proyector, monte la tapa antipolvo que se incluye con el proyector.

Asegúrese de que la dirección de montaje de la tapa antipolvo esté orientada hacia la marca de distinción (△) situada en la tapa orientada hacia arriba.

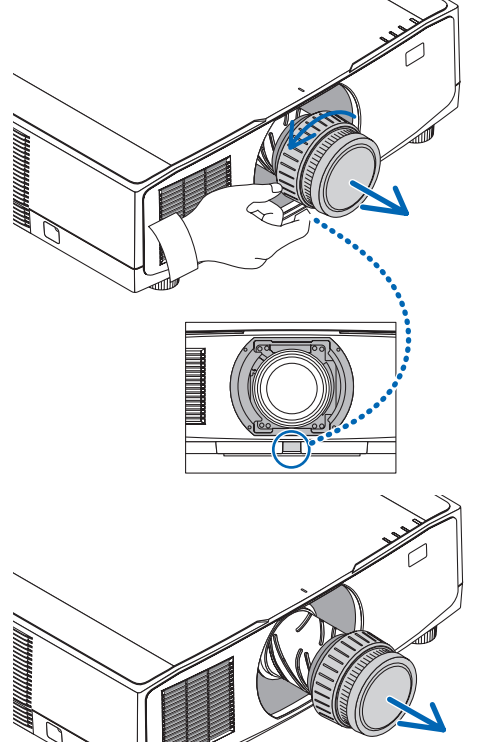

## 3-4. ¡REGISTRE SU PROYECTOR! (para los residentes en Estados Unidos, Canadá y México)

Por favor, registre su nuevo proyector. Ello activará su garantía limitada de mano de obra y de las piezas y el programa de servicio InstaCare.

Visite nuestro sitio web en [https://www.sharpnecdisplays.us,](https://www.sharpnecdisplays.us) haga clic en el centro de soporte/ registre el producto y envíe su formulario completado online.

Una vez recibido, le enviaremos una carta de confirmación con todos los detalles necesarios para beneficiarse de forma rápida y fiable de los programas de servicio y de la garantía del líder industrial Sharp NEC Display Solutions of America, Inc.

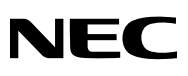

© Sharp NEC Display Solutions, Ltd. 2022